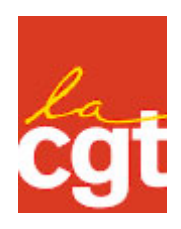

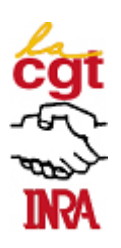

## Les promotions dans le corps des Ingénieurs d'Etudes

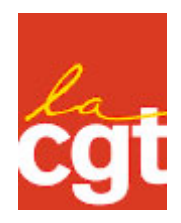

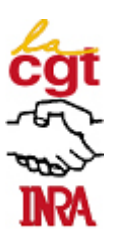

Ce fichier contient des sous-fichiers correspondant aux trois types de promotion au sein des corps des IE.

Deux avancements de grade : IE2 en IE1 IE1 en IEhc

et un changements de corps : IE1 en IR2

Etape 1 : Cliquer sur l'onglet Signets en haut à gauche de l'écran Adobe Acrobat.

Etape 2 : Cliquer sur le signet correspondant au type de promotion succinctement décrit dans le libellé de l'onglet.

Etape 3 : Cliquer sur les autres signets pour poursuivre la lecture du contenu de chaque fichier.

Les pages des graphiques sont identifiées par des signets d'ordre inférieur et regroupées par les signets d'ordre supérieur, « à projeter » et « à imprimer ».

Chaque page du dossier peut être imprimée et/ou extraite en vue d'une utilisation ultérieure.

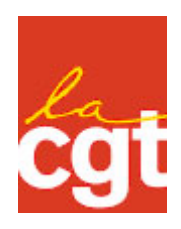

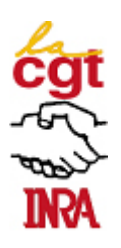

## Les promotions d'IE2 en IE1

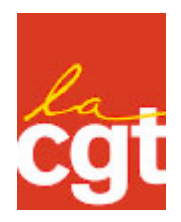

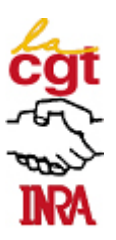

Ce fichier contient les liasses « à projeter » et « à imprimer » des graphiques illustrant des cas particuliers de profils de carrière Avant et Après promotion de IE2 en IE1.

Dans les graphiques « à projeter » les profils de carrière en IE2 d'une part, et en IE2 puis en IE1 d'autre part, ne diffèrent que par la couleur, bleue pour IE2, rouge pour IE1.

Dans les graphiques « à imprimer », les profils de carrière diffèrent par la couleur mais aussi par le type de ligne, ligne tirettée pour IE2 et ligne continue pour IE1 ; ils peuvent donc être imprimés en nuances de gris.

Etape 1 : Cliquer sur l'onglet Signets en haut à gauche de l'écran Adobe Acrobat

Etape 2 : Cliquer sur le signet correspondant à la page succinctement décrite dans le libellé de l'onglet

Le signet « Tableau » donne accès à un tableau récapitulant les différentes promotions de IE2 en IE1 étudiées et illustrées chacune par un cas.

Les pages des graphiques sont identifiées par des signets d'ordre inférieur et regroupées par les signets d'ordre supérieur, « à projeter » et « à imprimer »

Chaque page du dossier peut être imprimée et/ou extraite en vue d'une utilisation ultérieure.

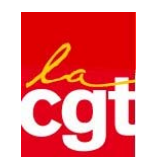

**Promotion d'Ingénieur d'Etudes de Seconde Classe en Ingénieur d'Etudes de Première Classe**

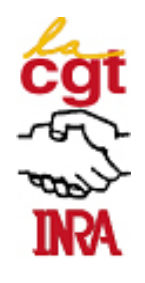

**Le grade d'Ingénieur d'Etudes de Première Classe est le grade de promotion du grade d'Ingénieur d'Etudes de Seconde Classe et non un grade de recrutement**

**Article 89 du décret 83-1260, modifié par l'article 139 du décret 2007-653** *Avoir au moins un an d'ancienneté au 8ème échelon d'IE2 et au moins neuf années de services effectifs en catégorie A.*

**Article 4 du décret 2006-1827 modifié par l'article 1 du décret 2008-395** *Les IE2, promus en IE1, sont classés à l'échelon comportant un indice égal ou, à défaut, immédiatement supérieur à celui qu'ils détenaient en IE2. Ils conservent l'ancienneté d'échelon qu'ils avaient acquise en IE2 lorsque l'augmentation de traitement consécutive à cette promotion est inférieure à celle qui aurait résulté d'un avancement d'échelon en IE2 ou qui a résulté de leur nomination à l'échelon terminal de IE2, dans la limite de la durée moyenne de service exigée pour accéder à l'échelon immédiatement supérieur de IE1.*

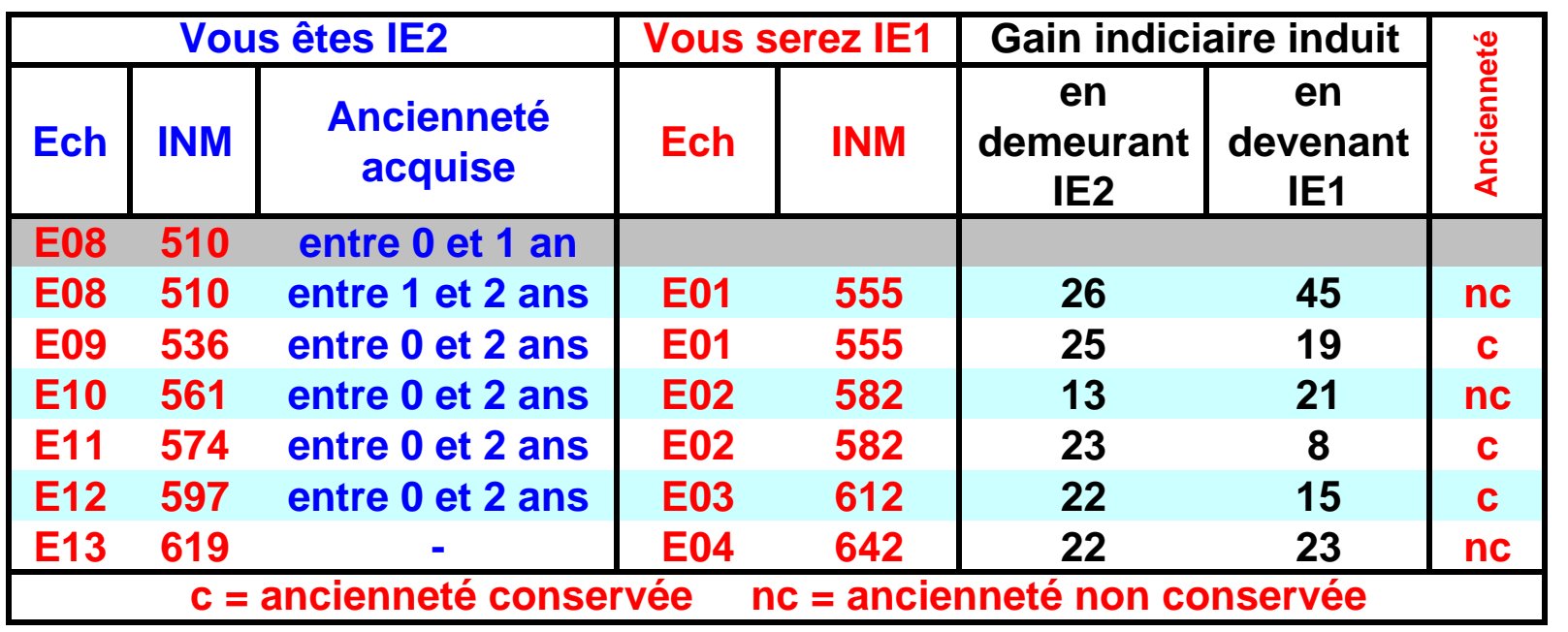

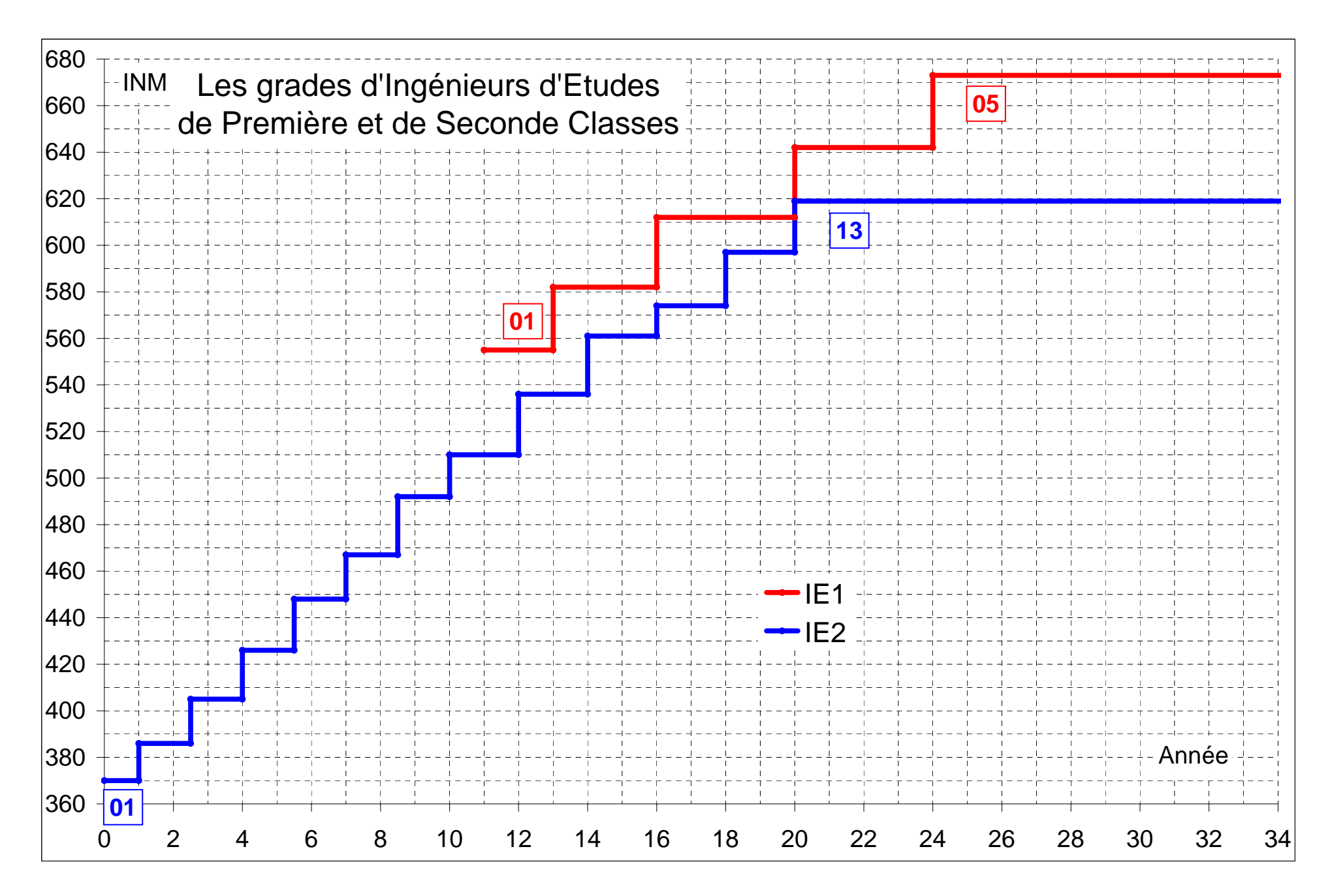

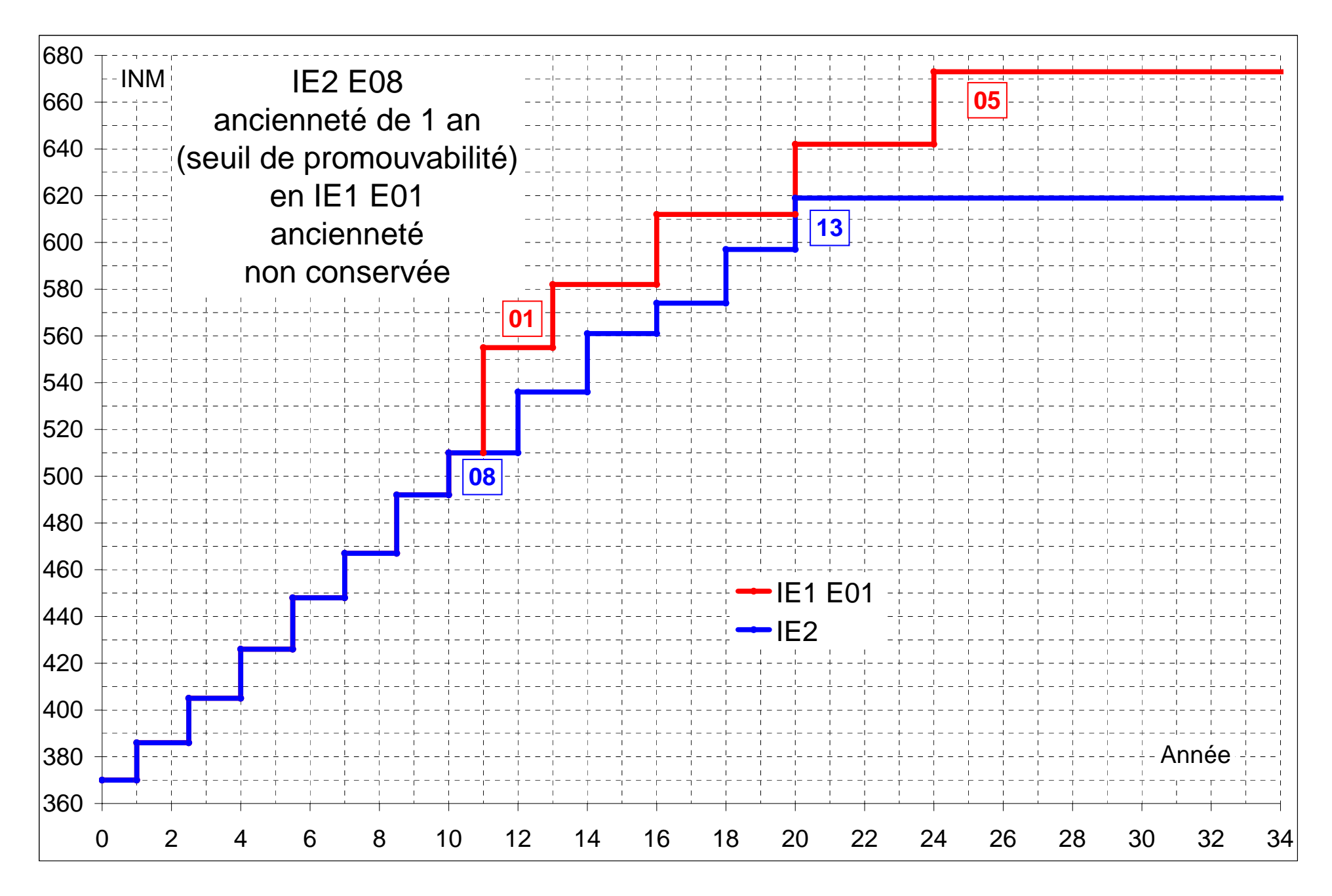

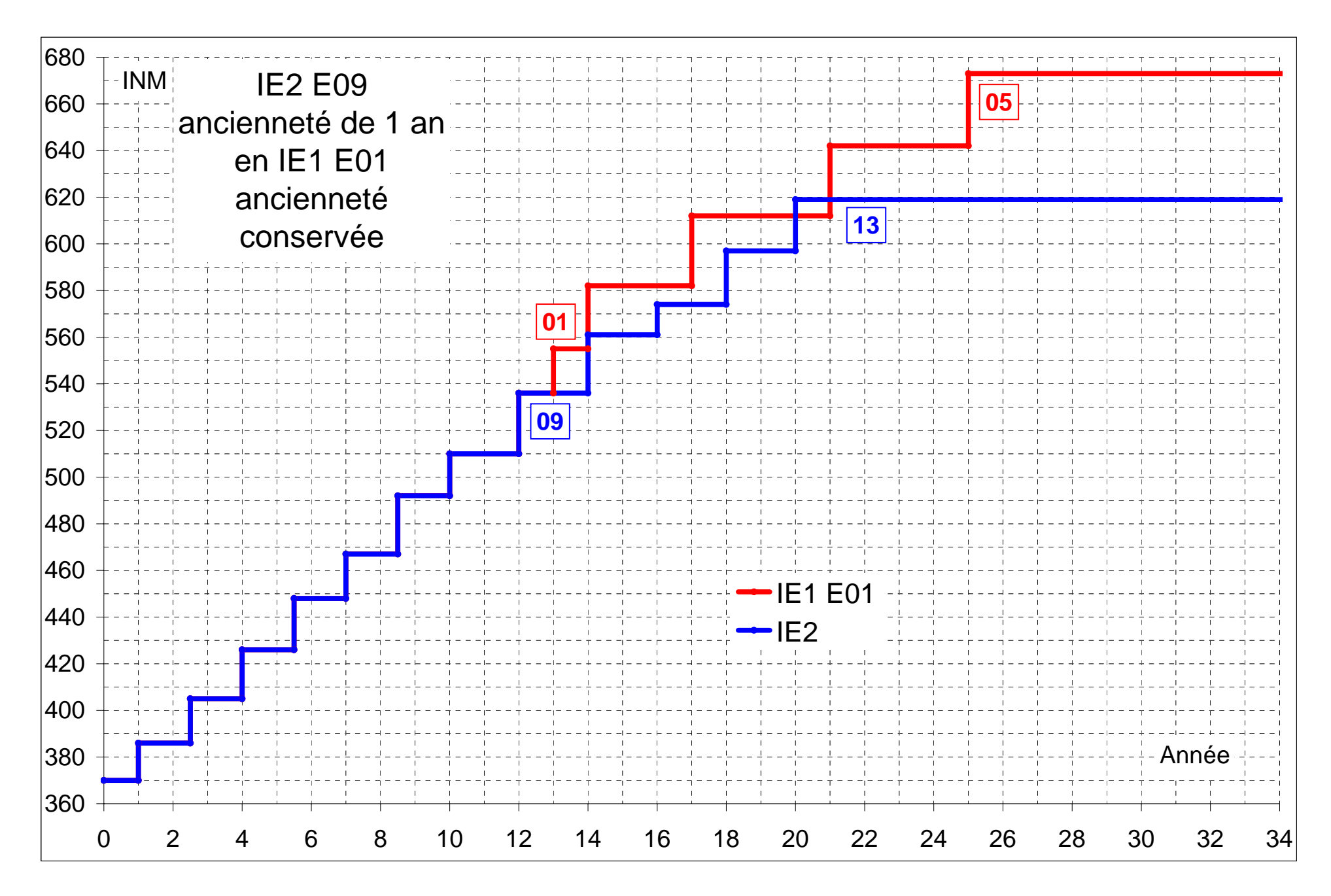

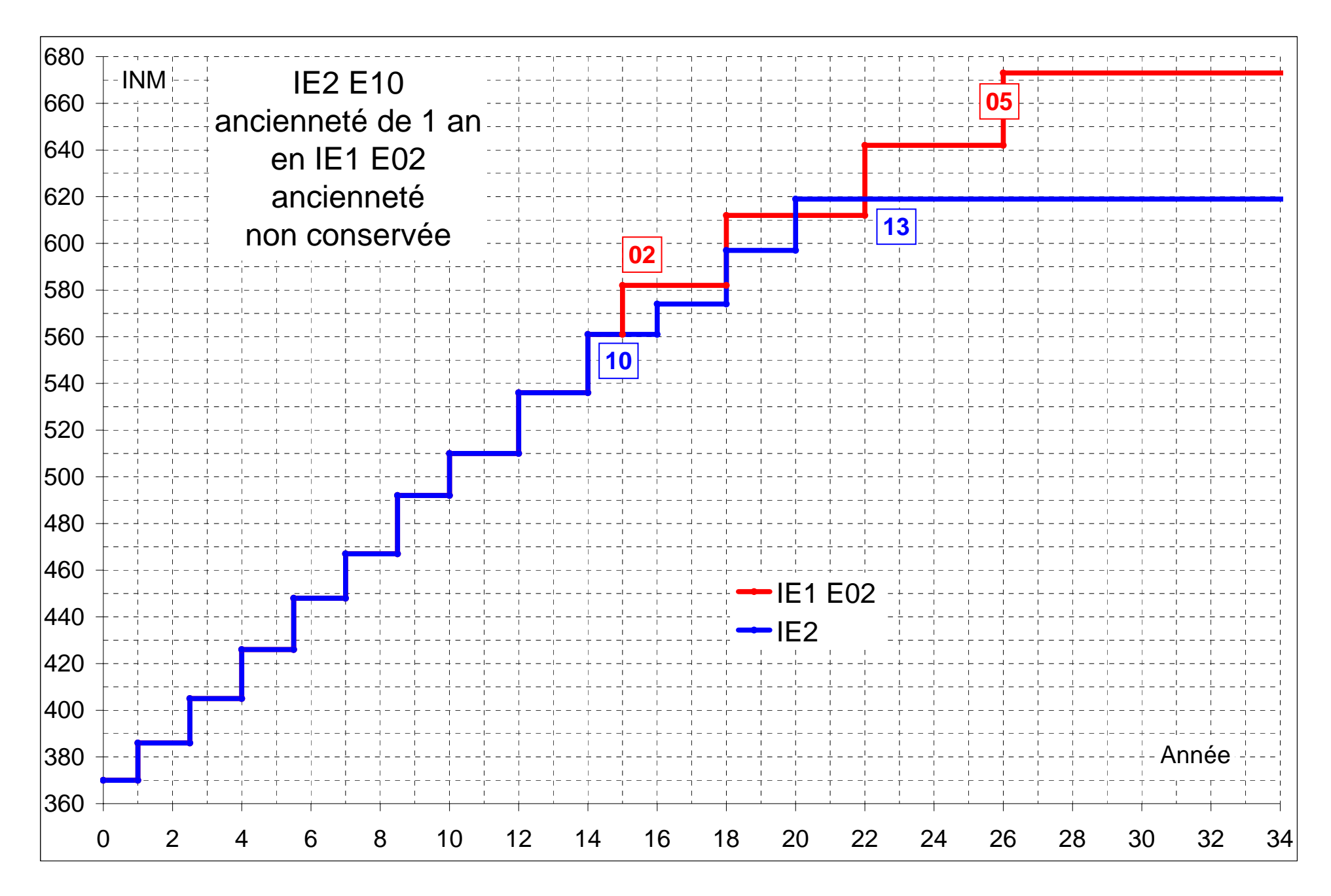

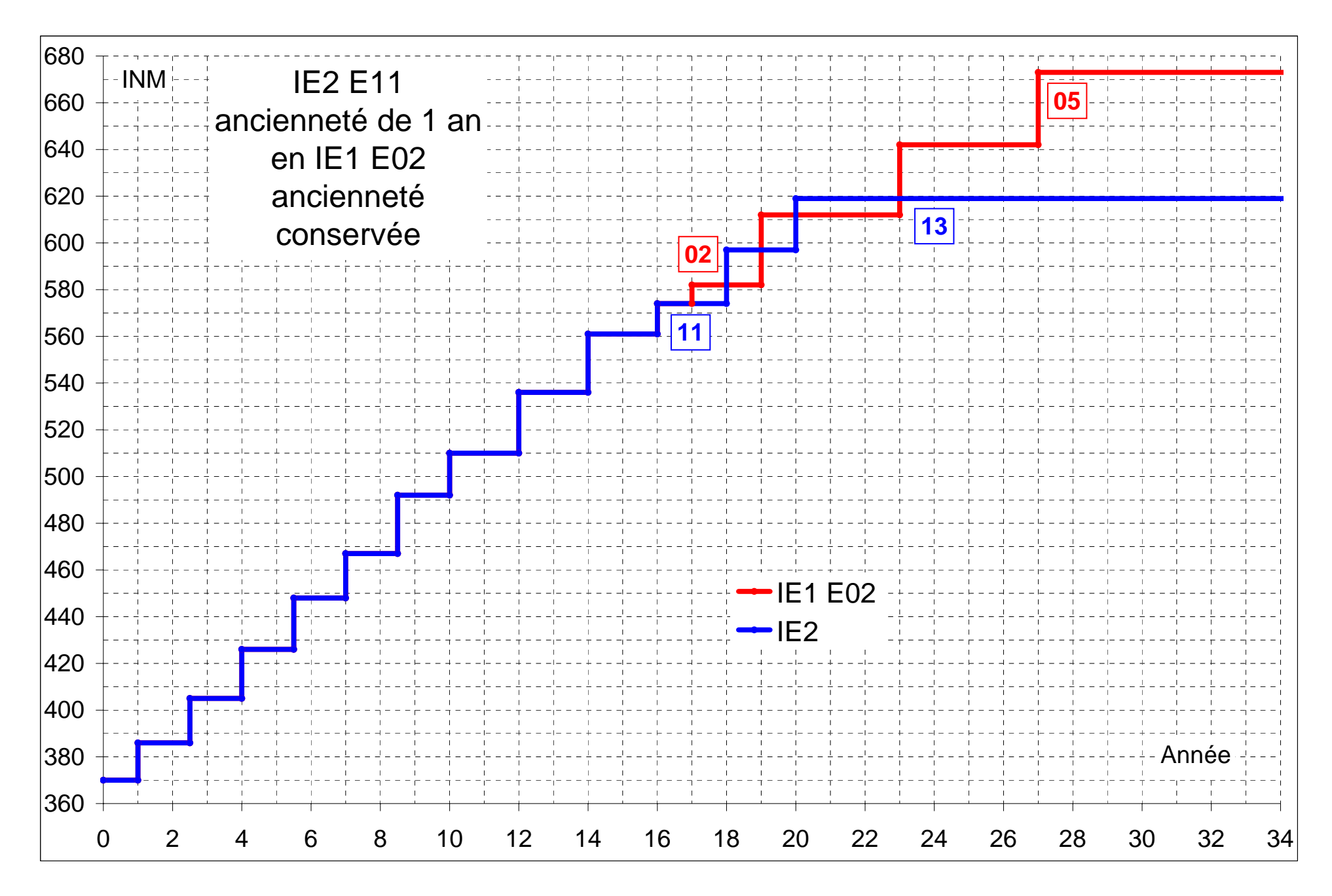

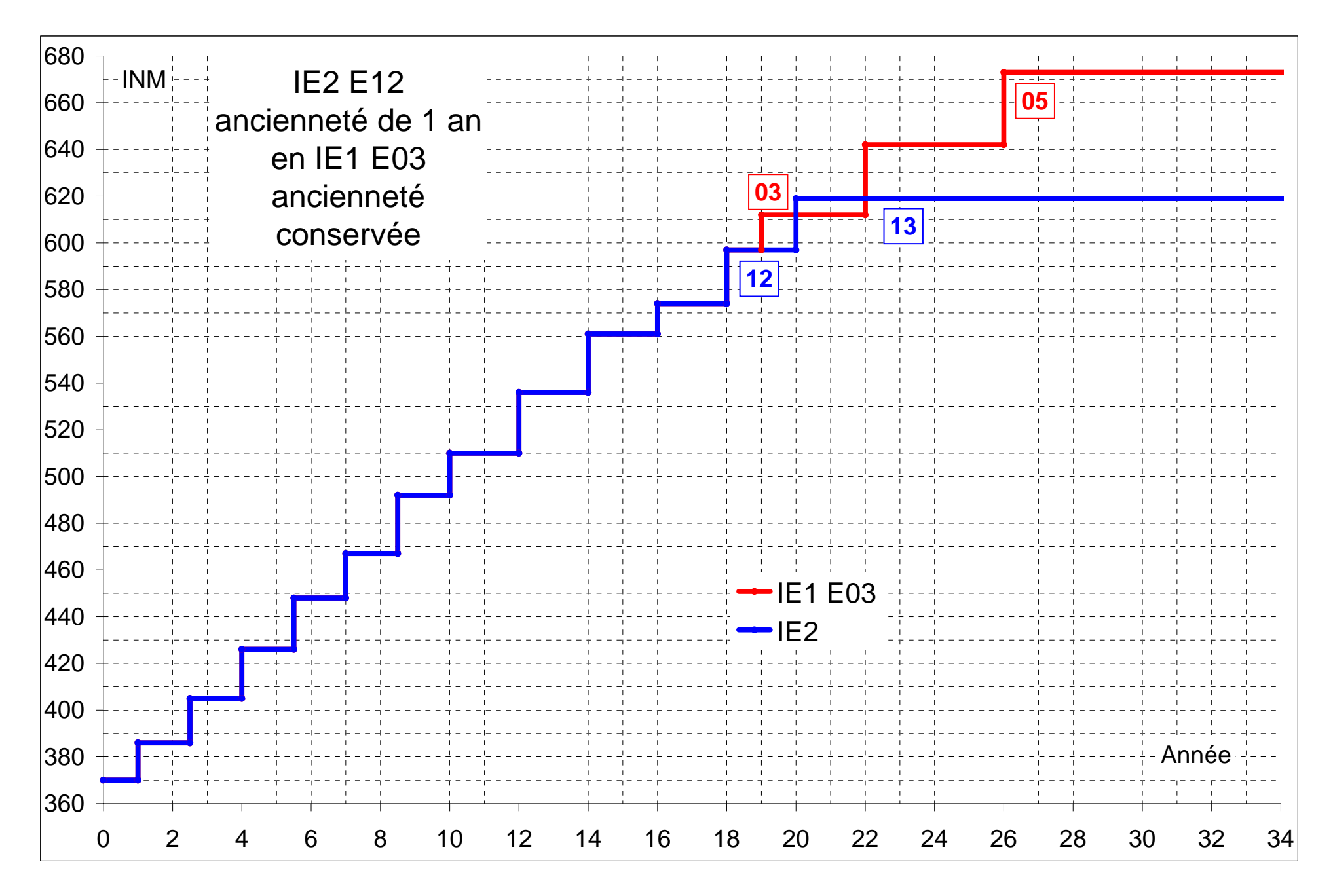

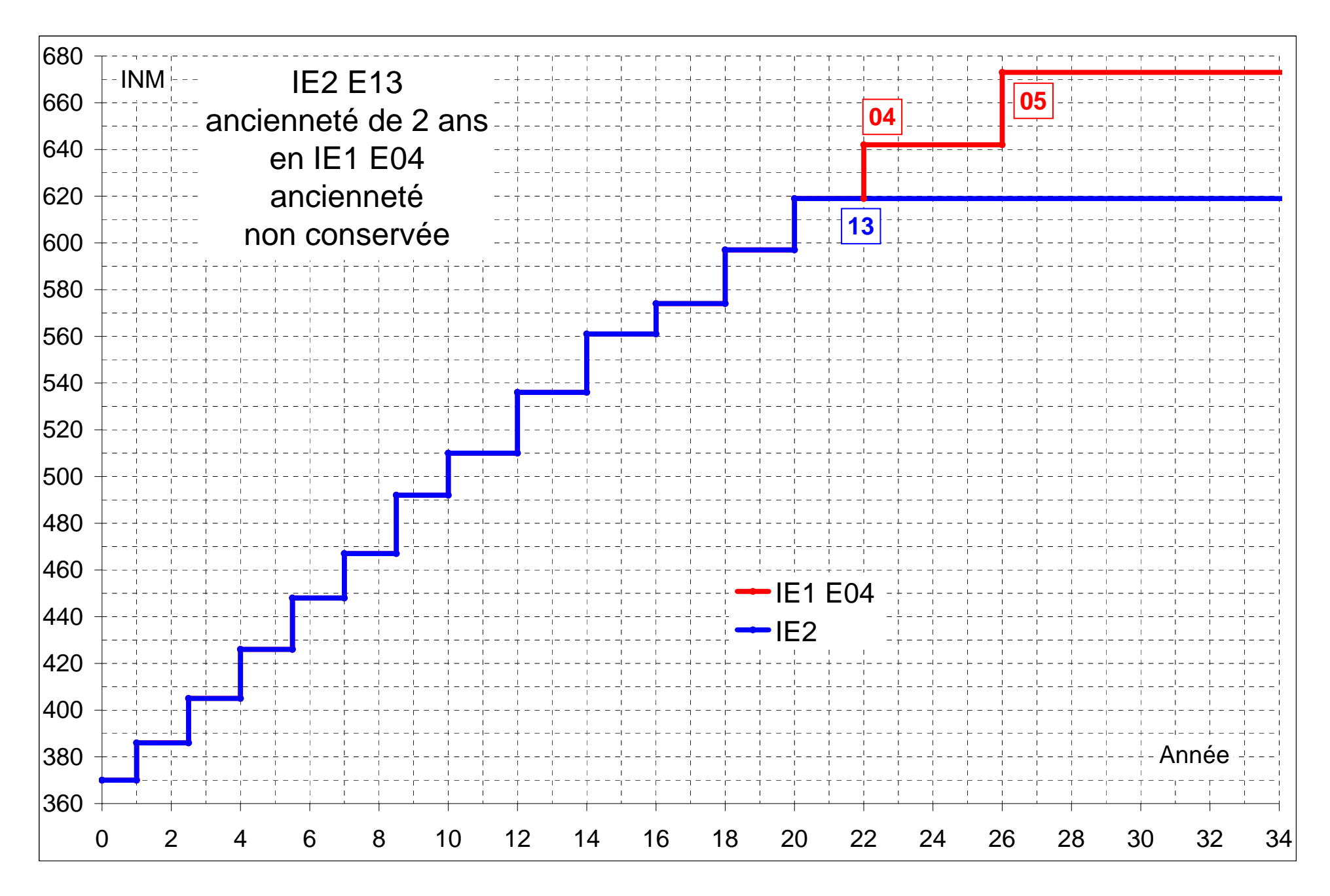

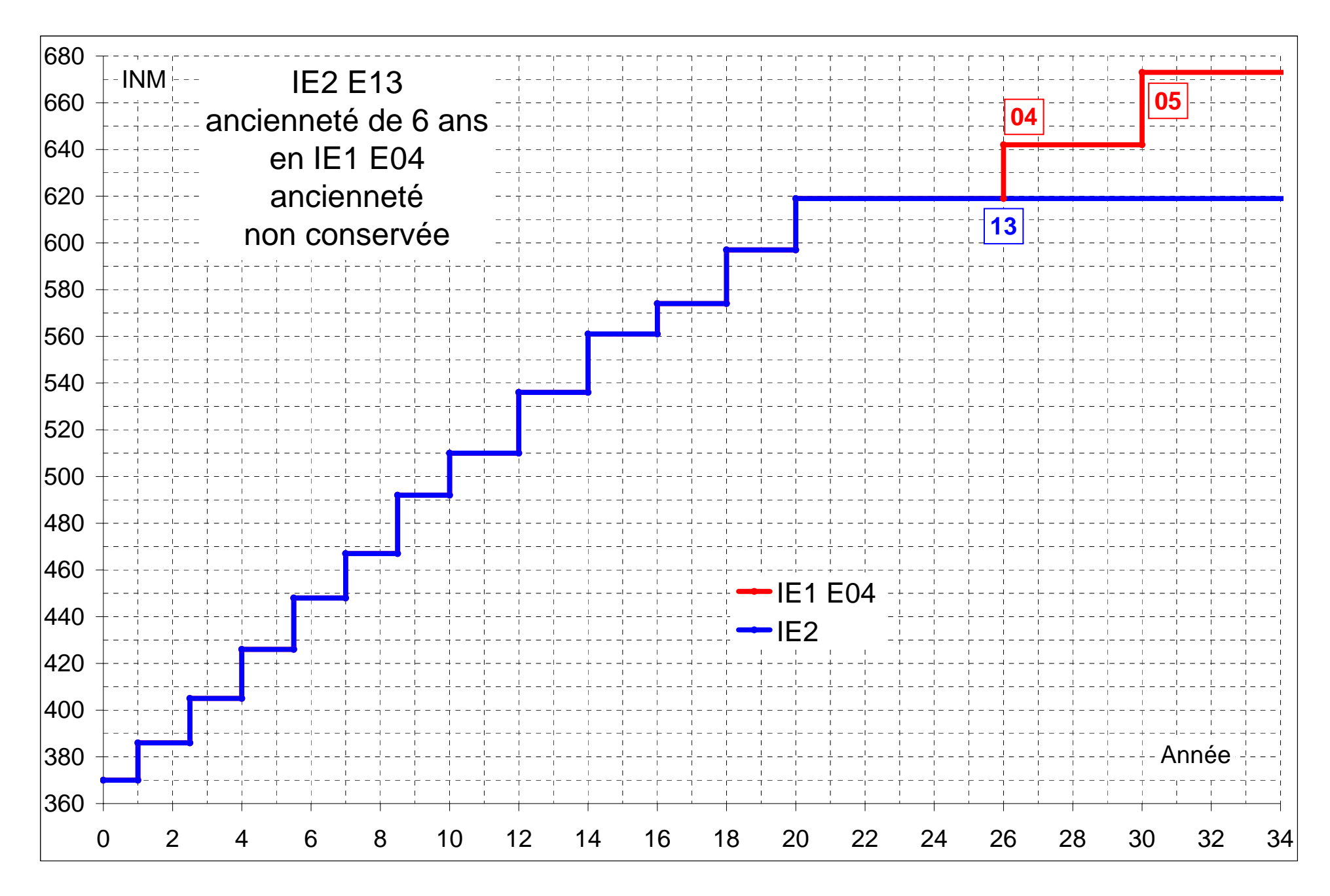

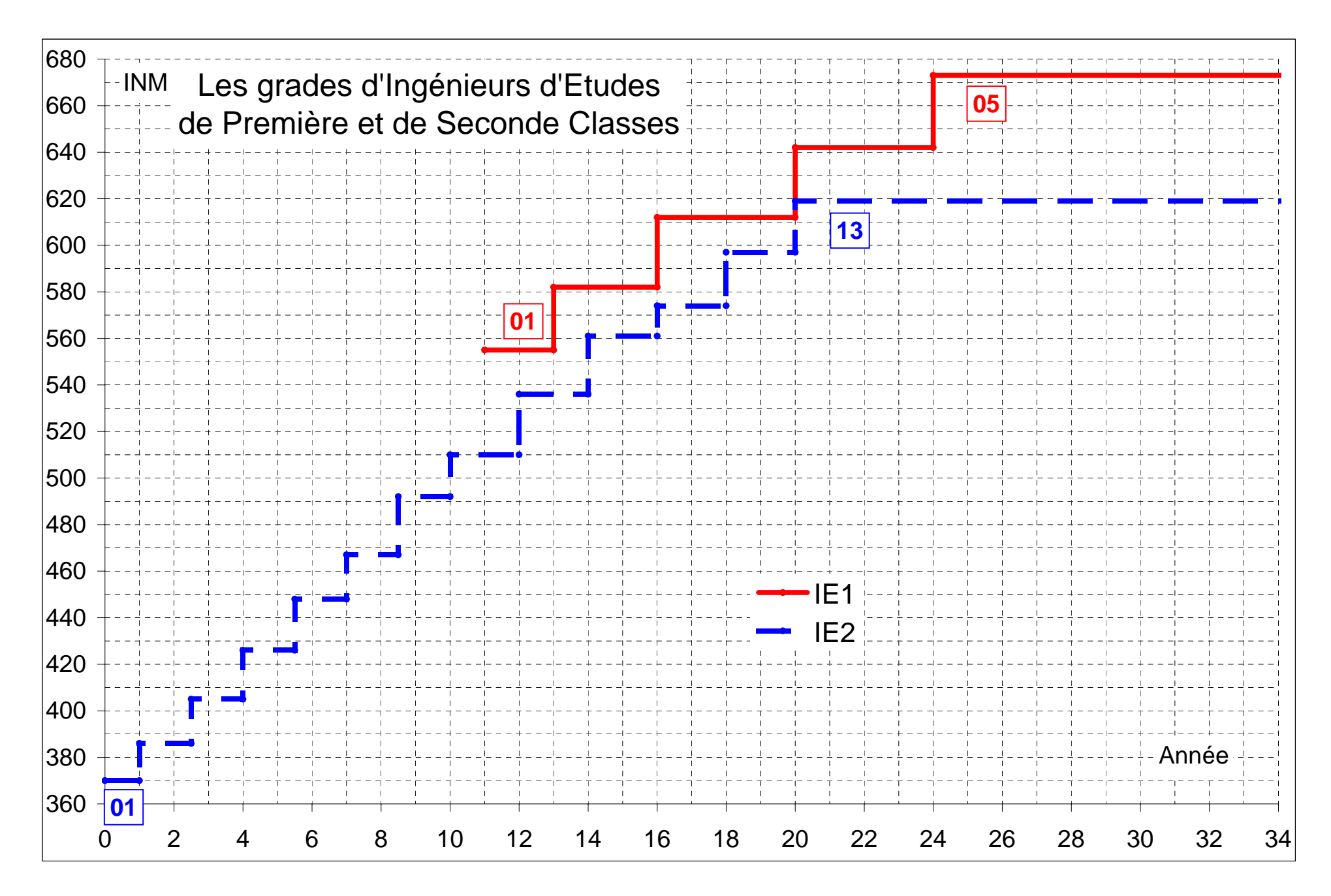

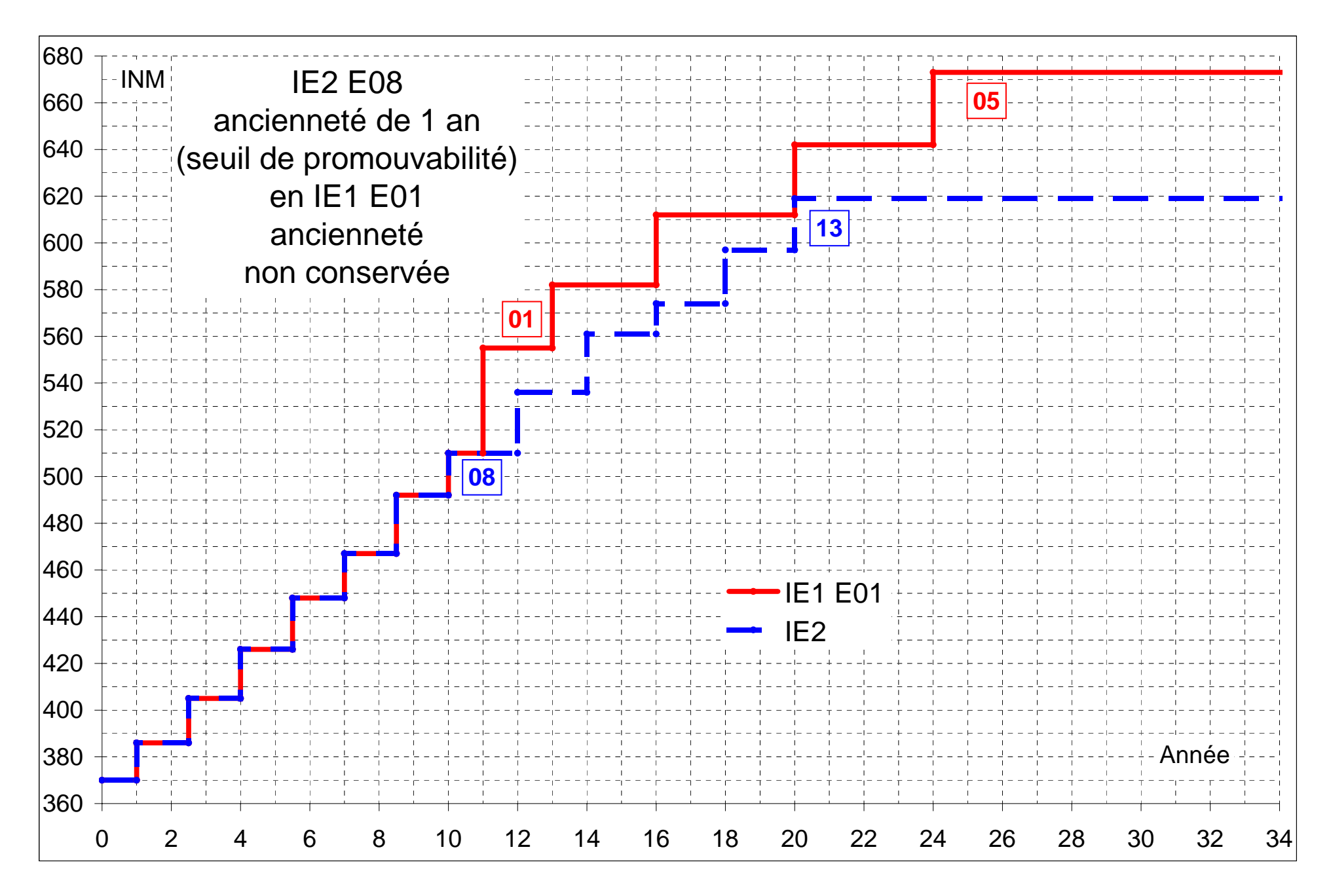

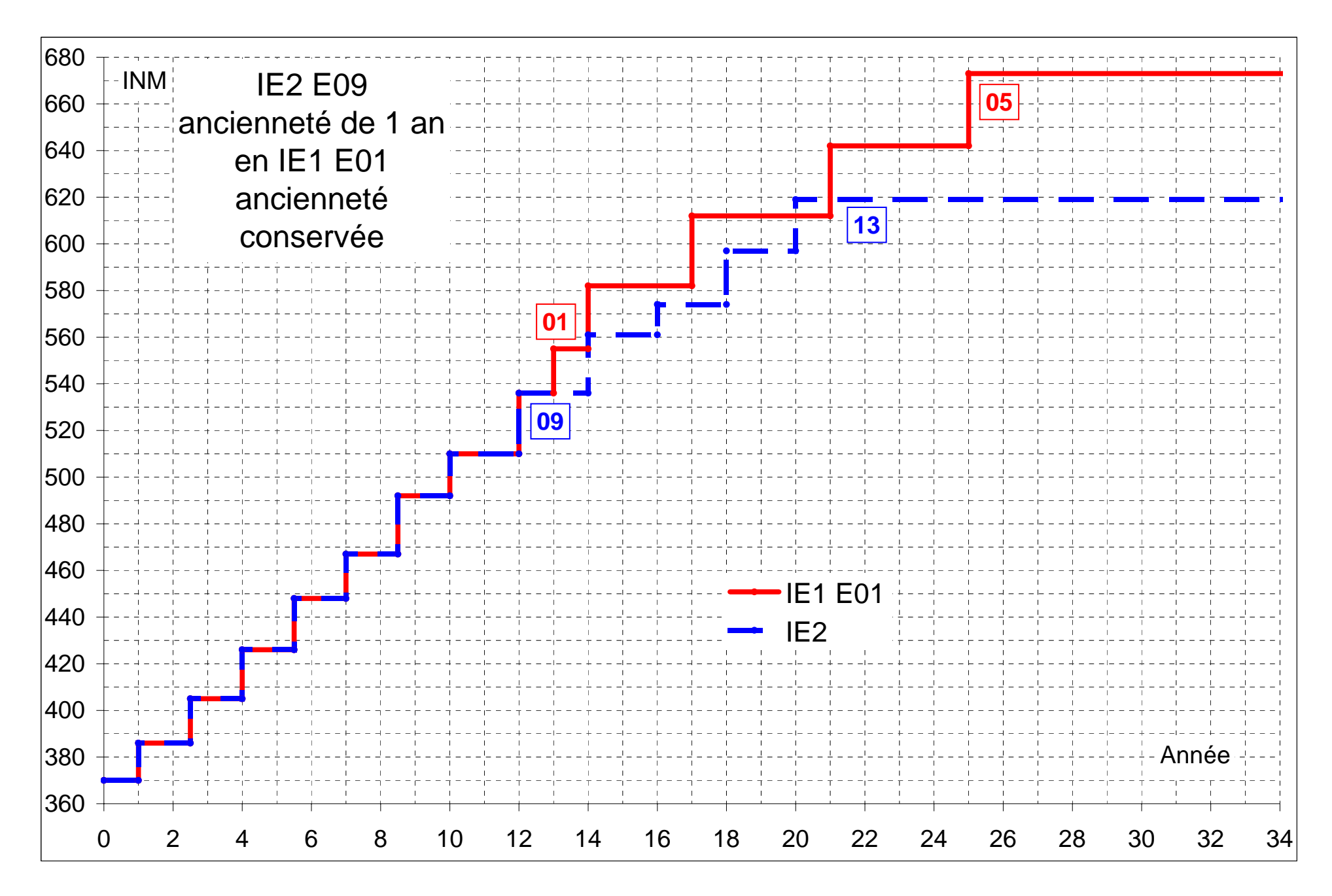

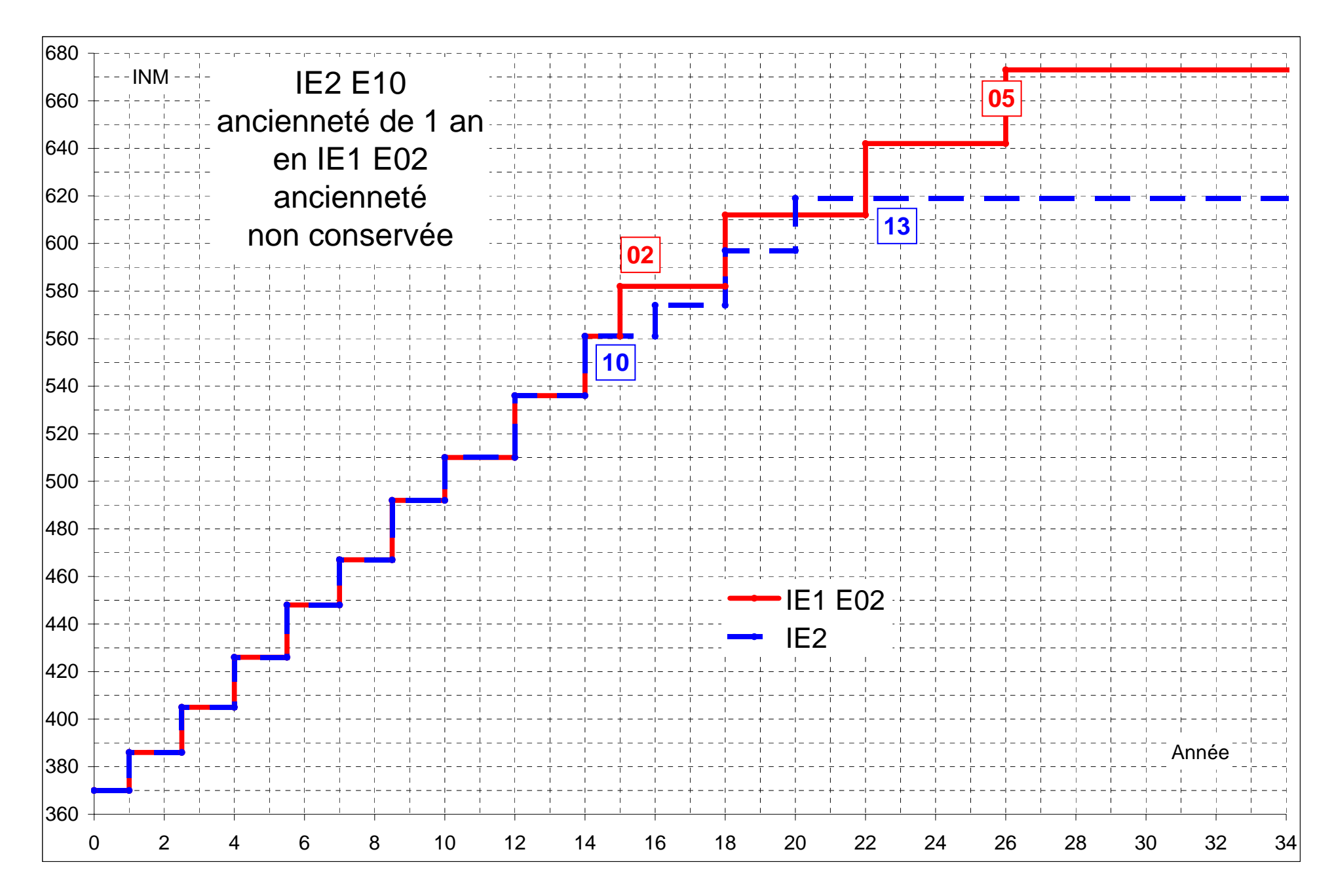

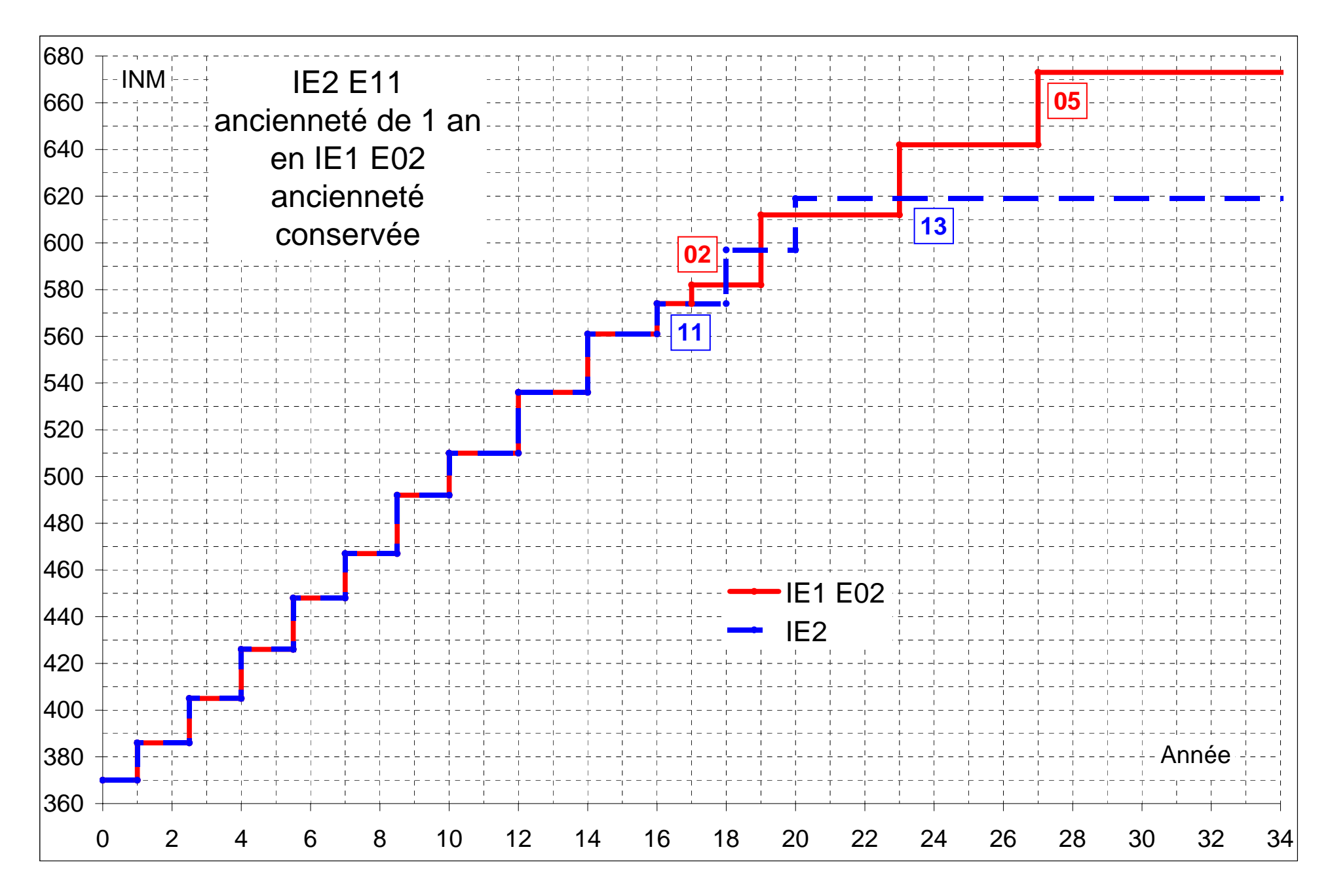

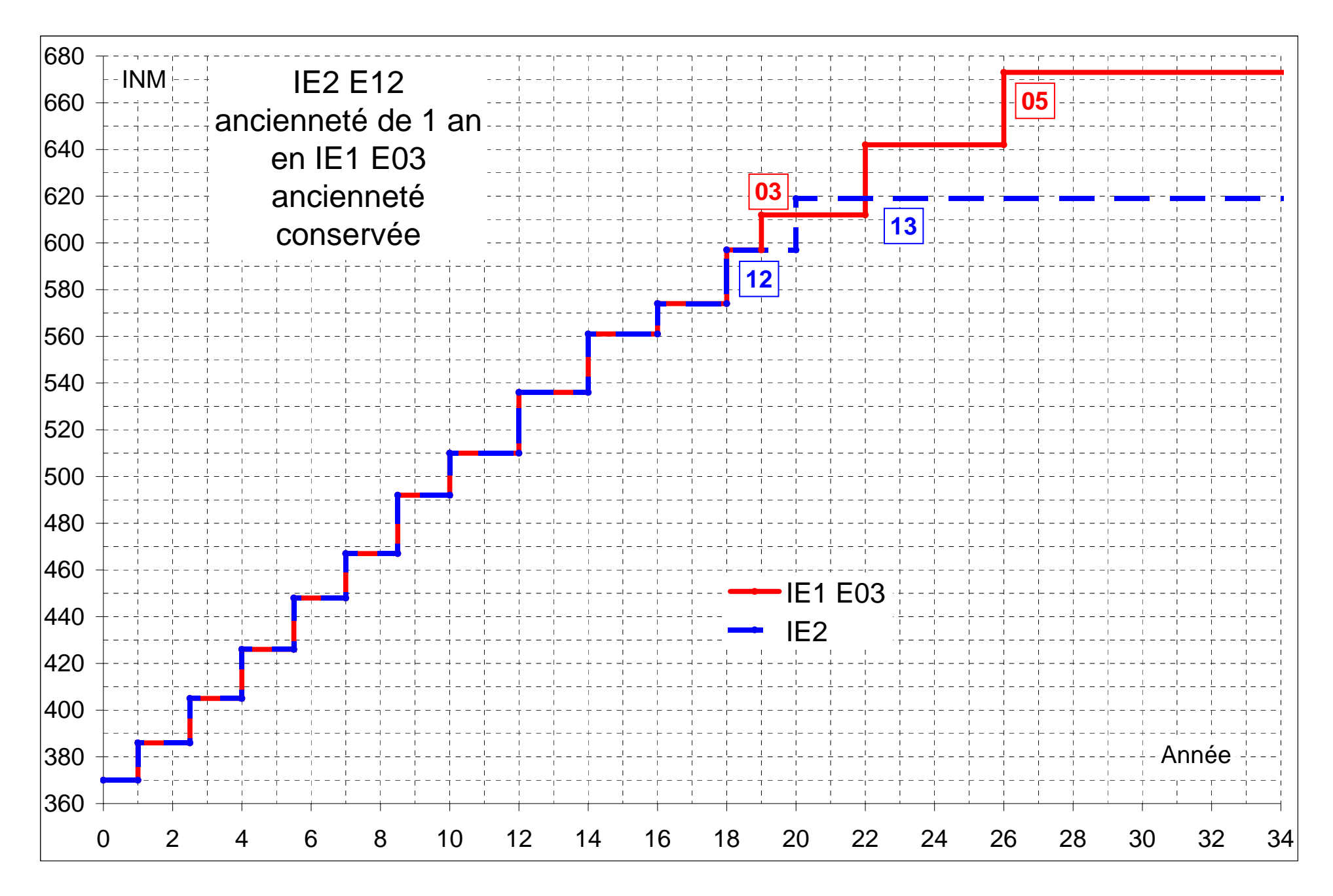

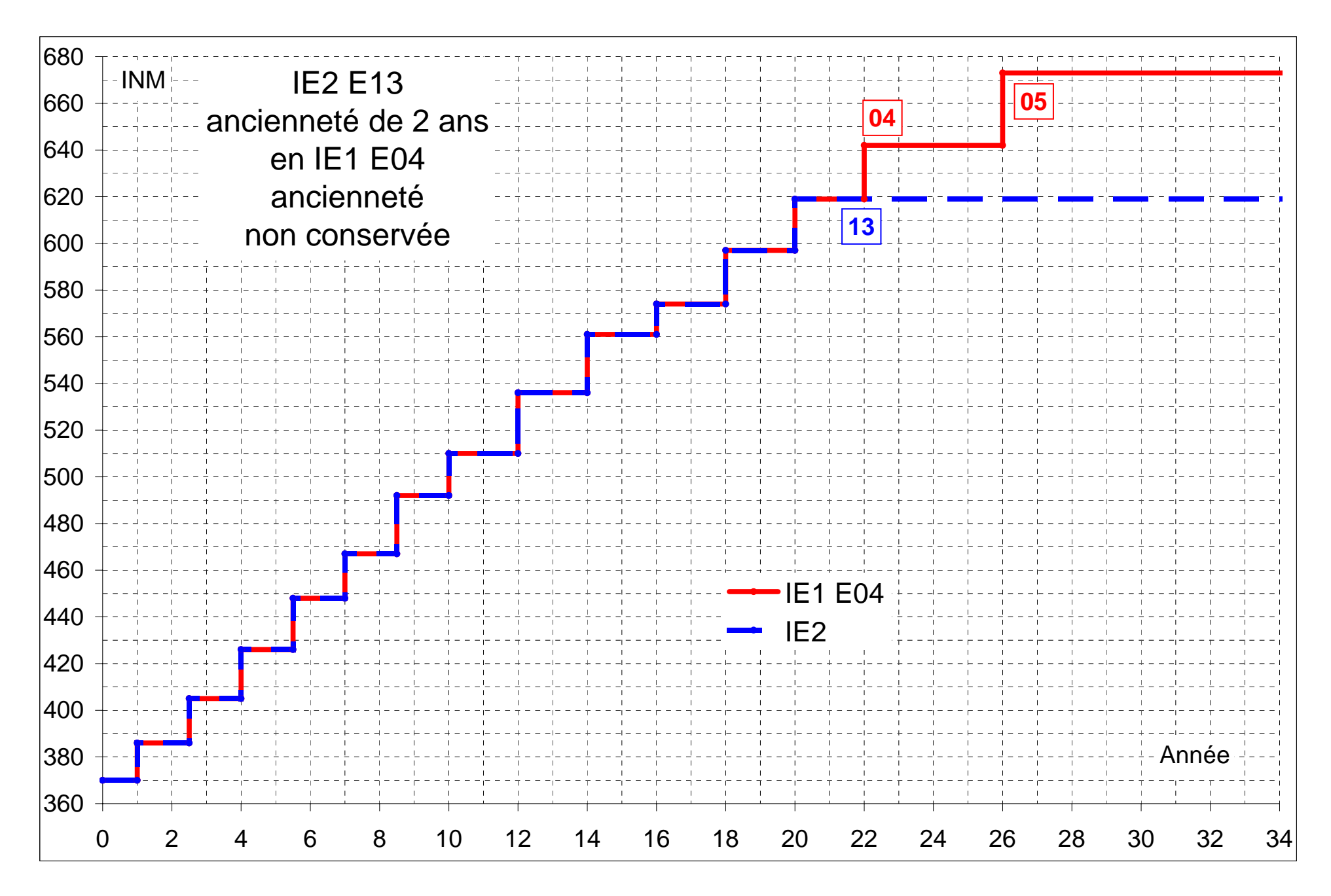

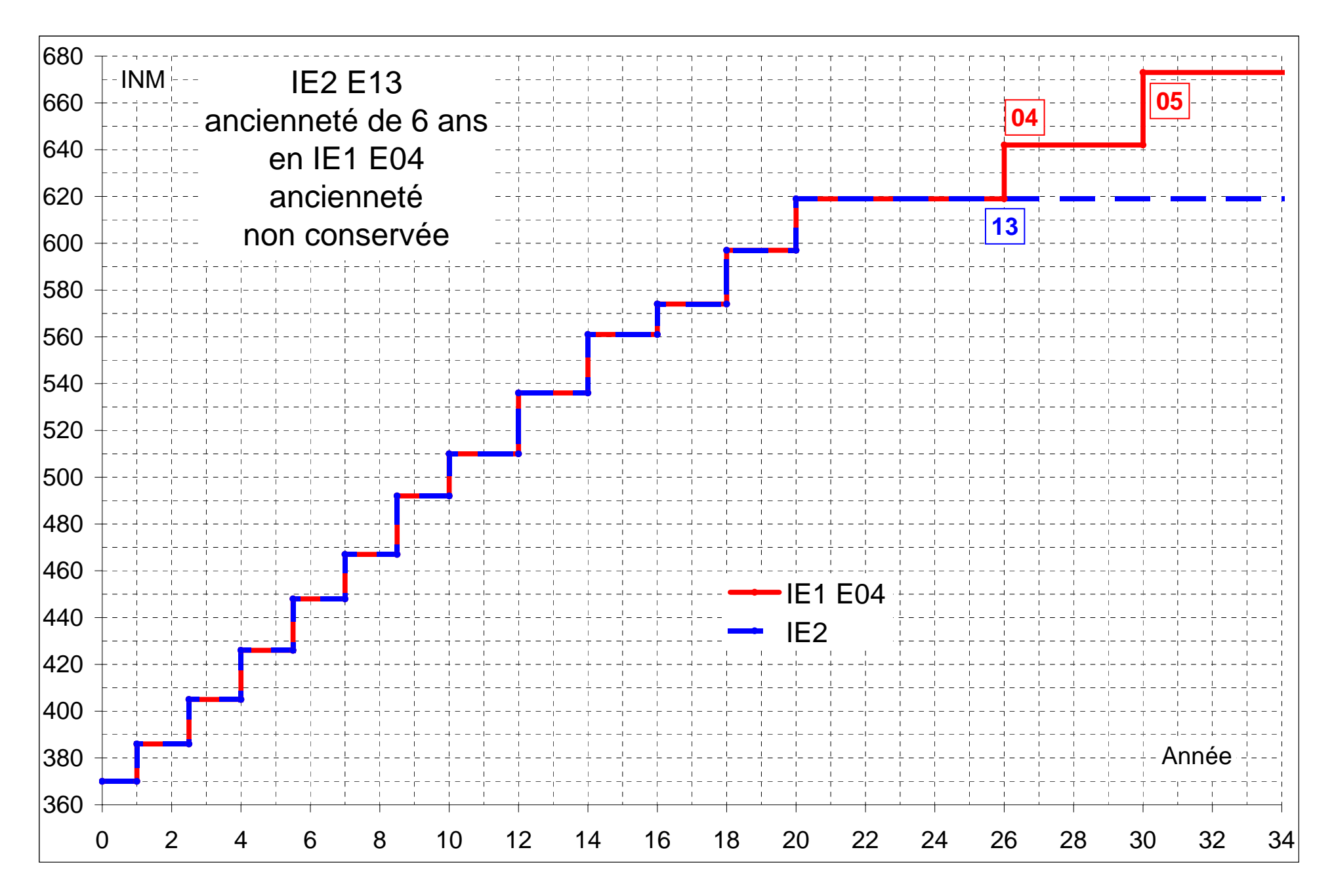

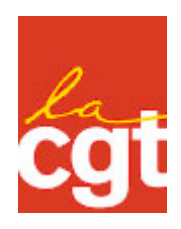

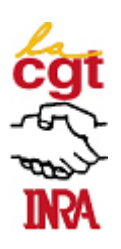

## Les promotions d'IE1 en IEhc

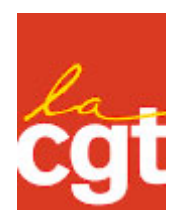

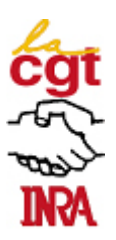

Ce fichier contient les liasses « à projeter » et « à imprimer » des graphiques illustrant des cas particuliers de profils de carrière Avant et Après promotion de IE1 en IE0.

Dans les graphiques « à projeter » les profils de carrière en IE1 d'une part, et en IE1 puis en IE0 d'autre part, ne diffèrent que par la couleur, bleue pour IE1, rouge pour IE0.

Dans les graphiques « à imprimer », les profils de carrière diffèrent par la couleur mais aussi par le type de ligne, ligne tirettée pour IE1 et ligne continue pour IE0 ; ils peuvent donc être imprimés en nuances de gris.

Etape 1 : Cliquer sur l'onglet Signets en haut à gauche de l'écran Adobe Acrobat

Etape 2 : Cliquer sur le signet correspondant à la page succinctement décrite dans le libellé de l'onglet

Le signet « Tableau » donne accès à un tableau récapitulant les différentes promotions de IE1 en IE0 étudiées et illustrées chacune par un cas.

Les pages des graphiques sont identifiées par des signets d'ordre inférieur et regroupées par les signets d'ordre supérieur, « à projeter » et « à imprimer »

Chaque page du dossier peut être imprimée et/ou extraite en vue d'une utilisation ultérieure.

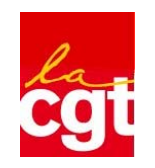

**Promotion d'Ingénieur d'Etudes de Première Classe en Ingénieur d'Etudes hors classe**

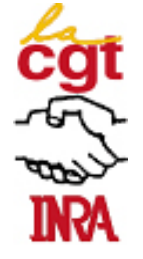

**Le grade d'Ingénieur d'Etudes hors classe est le grade de promotion du grade d'Ingénieur d'Etudes de Première Classe et non du grade d'Ingénieur de Seconde Classe. Il n'est pas un grade de recrutement**

**Article 89 du décret 83-1260, modifié par l'article 139 du décret 2007-653** *Avoir au moins deux ans d'ancienneté au 5ème échelon d'IE1.*

**Article 4 du décret 2006-1827 modifié par l'article 1 du décret 2008-395** *Les IE1, promus en IEhc, sont classés à l'échelon comportant un indice égal ou, à défaut, immédiatement supérieur à celui qu'ils détenaient en IE1. Ils conservent l'ancienneté d'échelon qu'ils avaient acquise en IE1 lorsque l'augmentation de traitement consécutive à cette promotion est inférieure à celle qui a résulté de leur nomination à l'échelon terminal de IE1, dans la limite de la durée moyenne de service exigée pour accéder à l'échelon immédiatement supérieur de IEhc.*

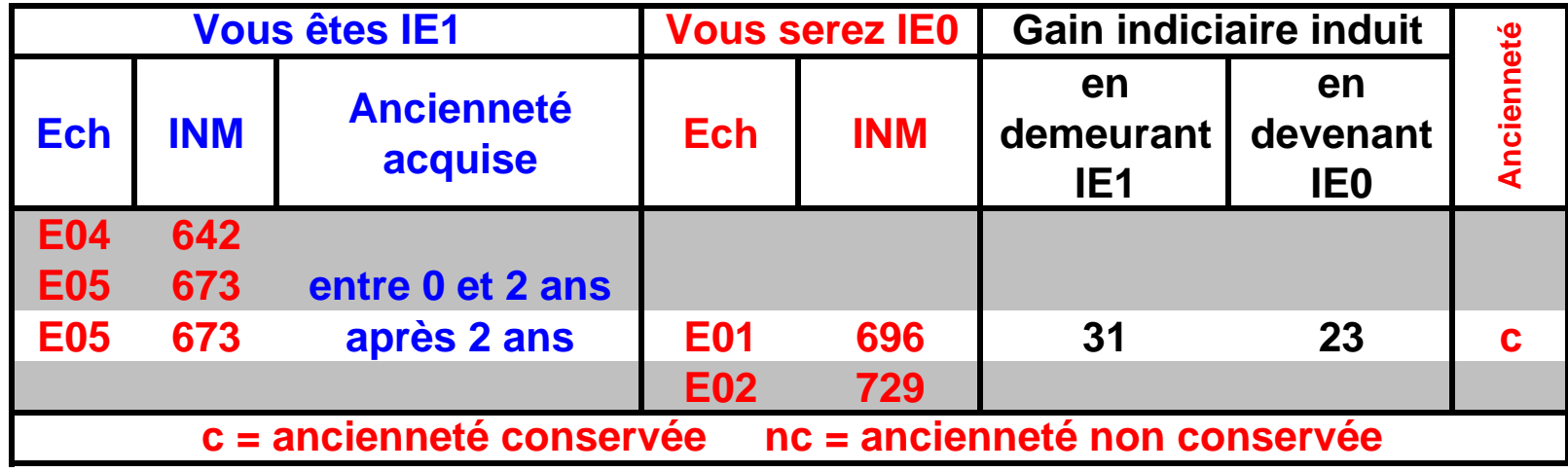

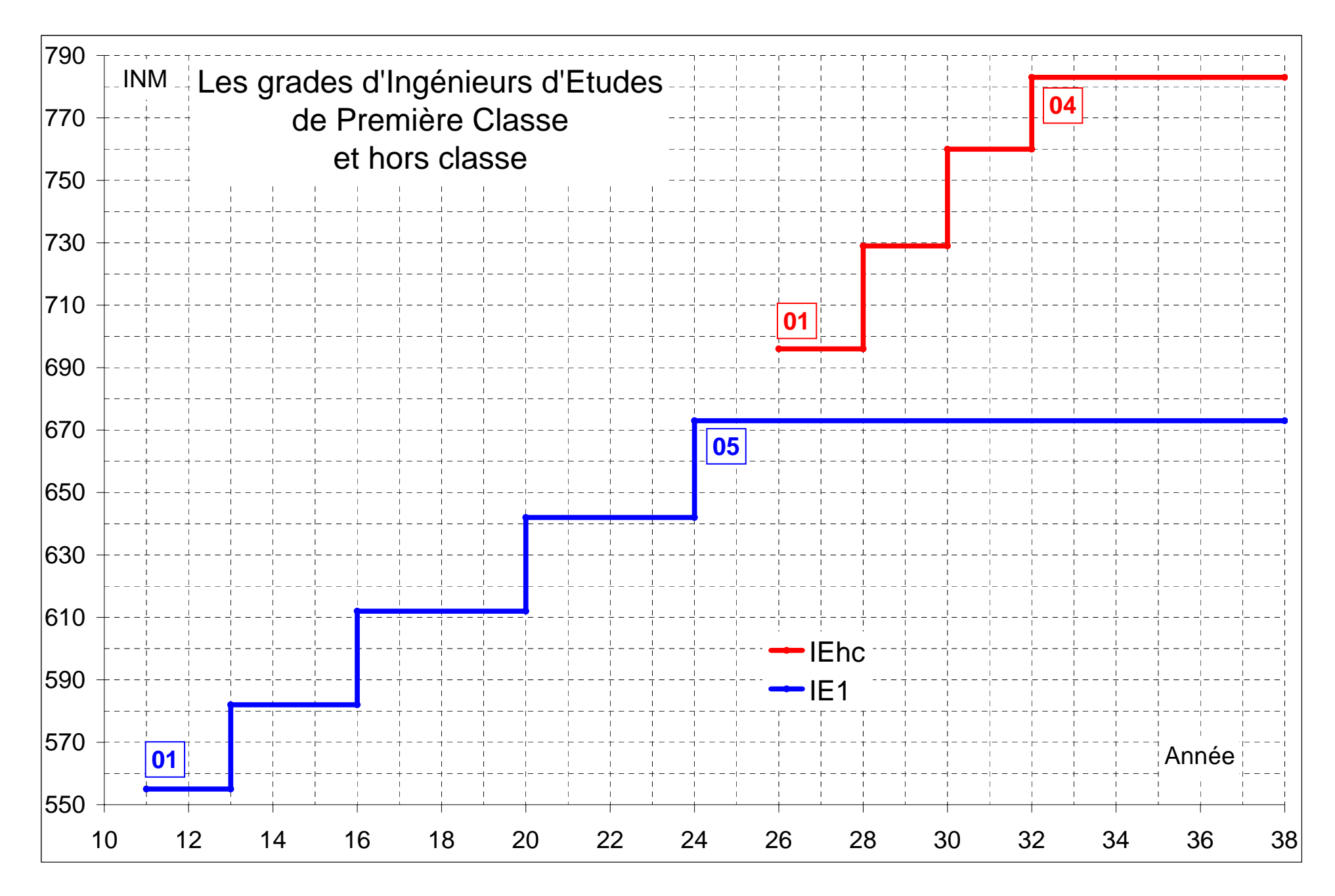

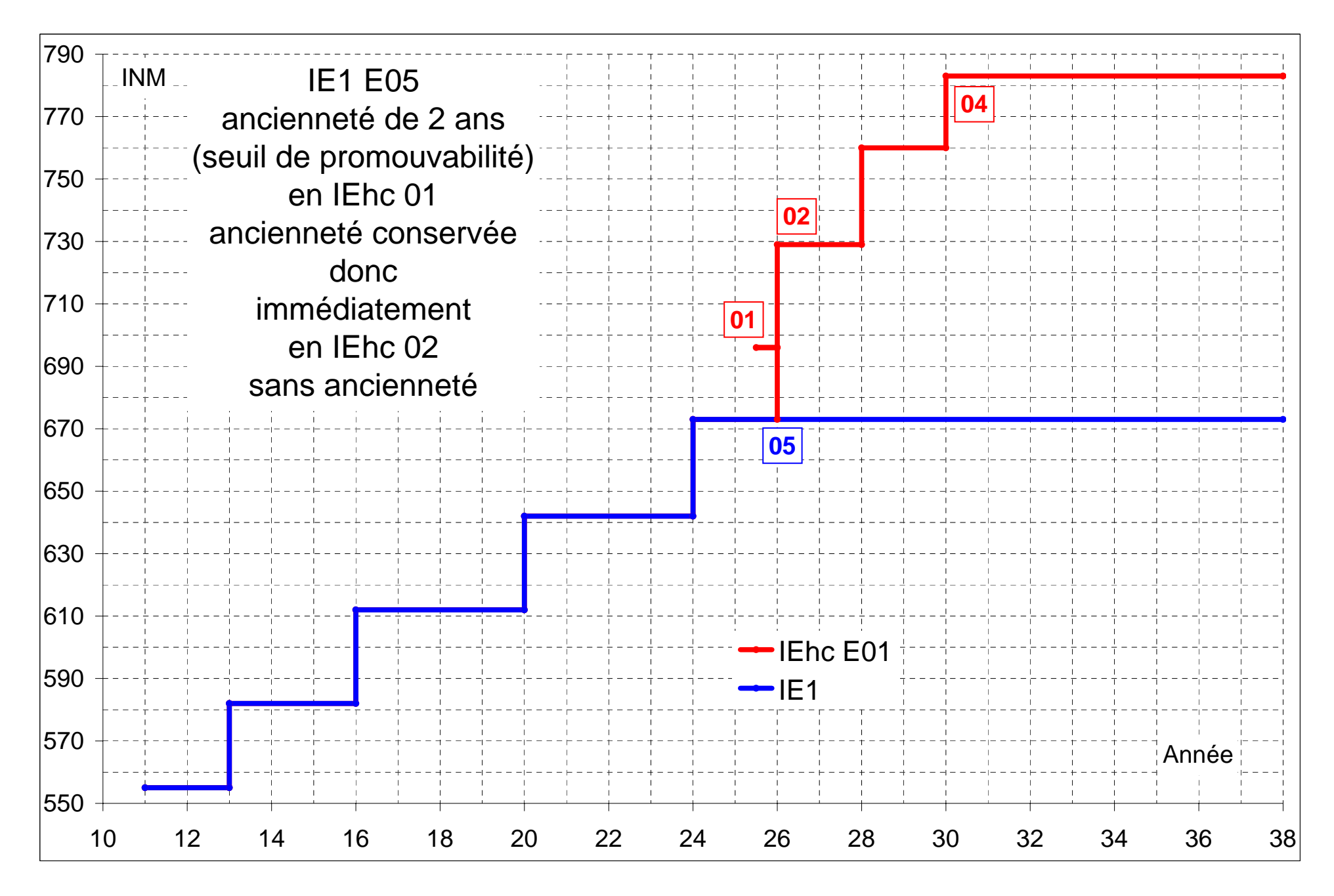

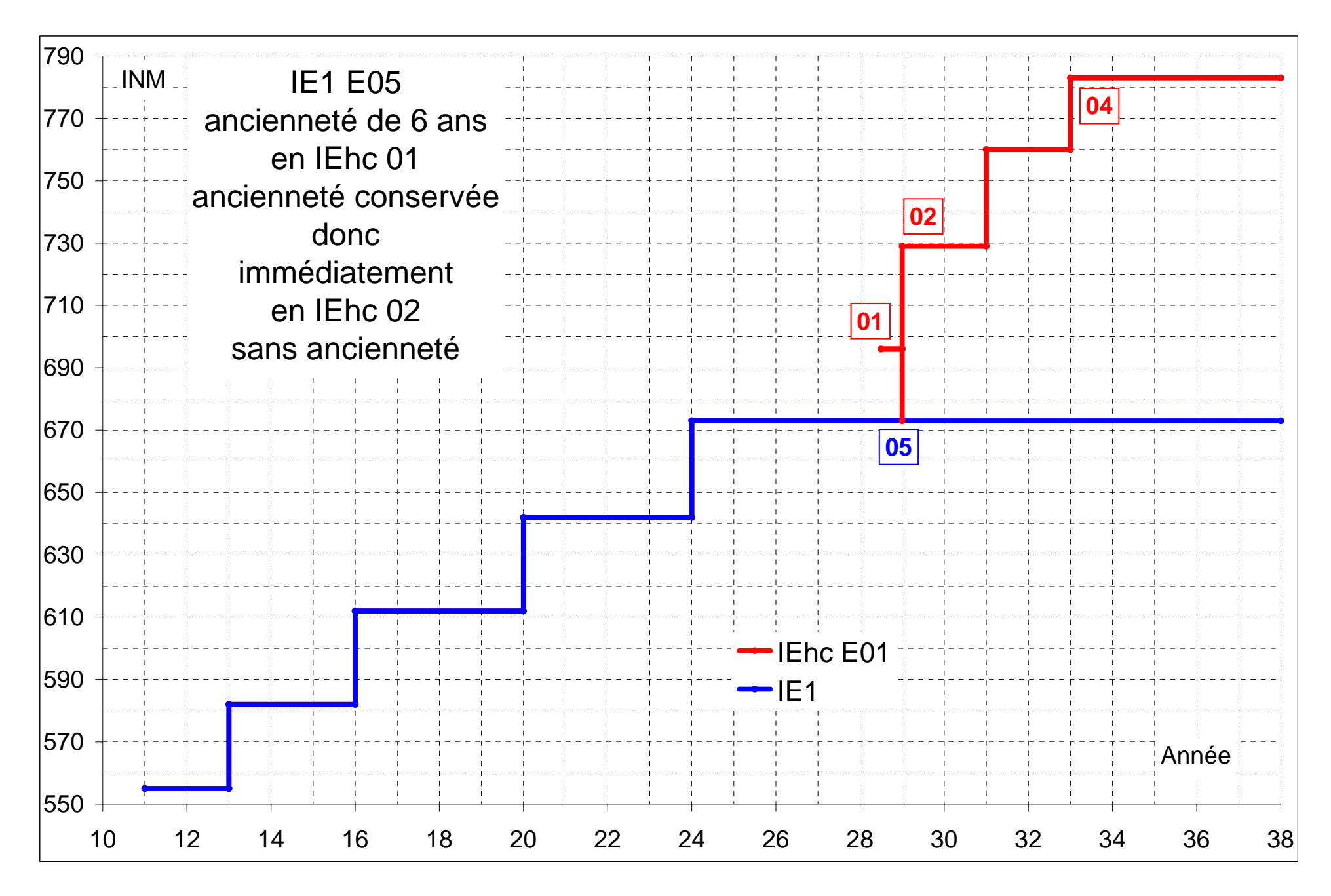

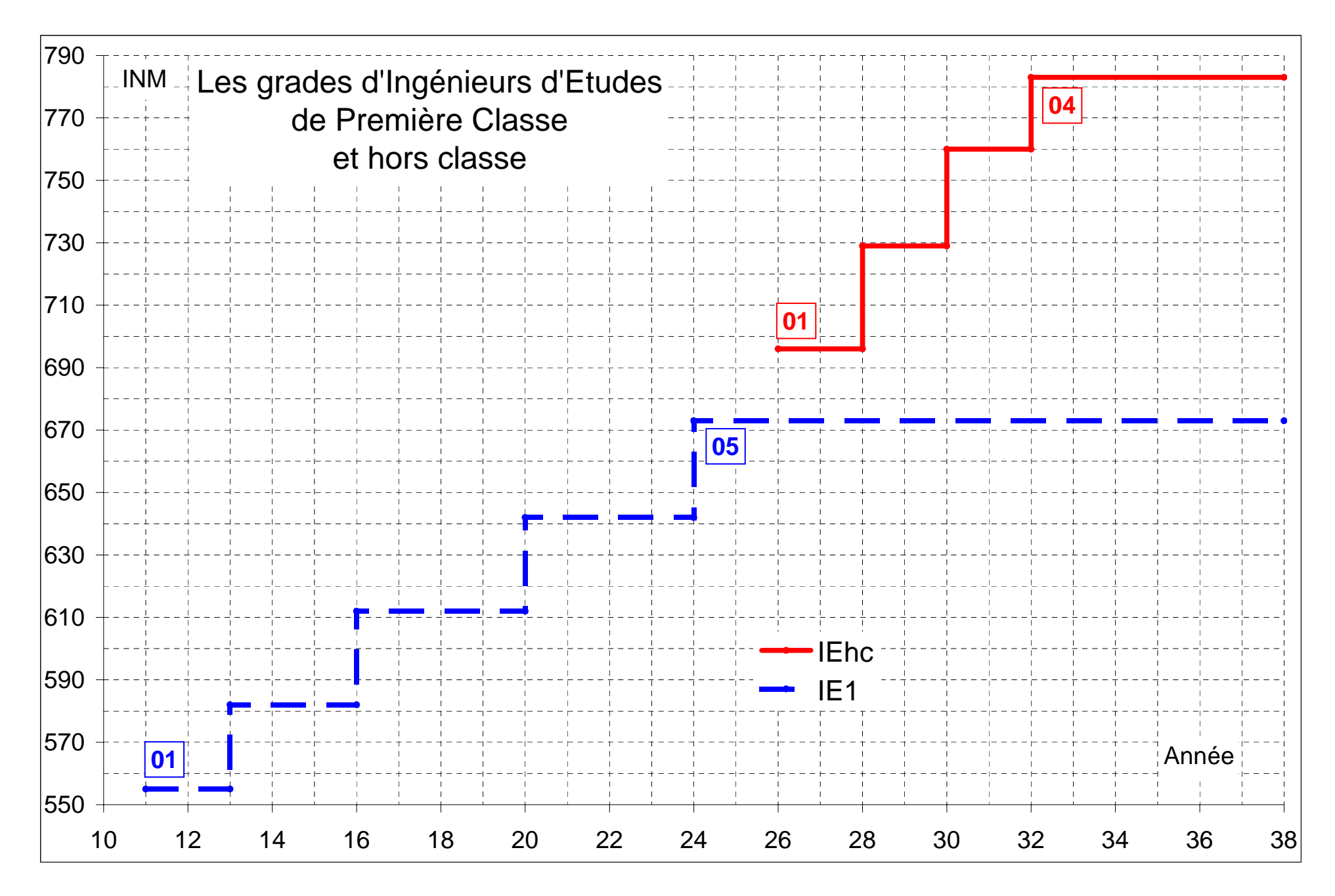

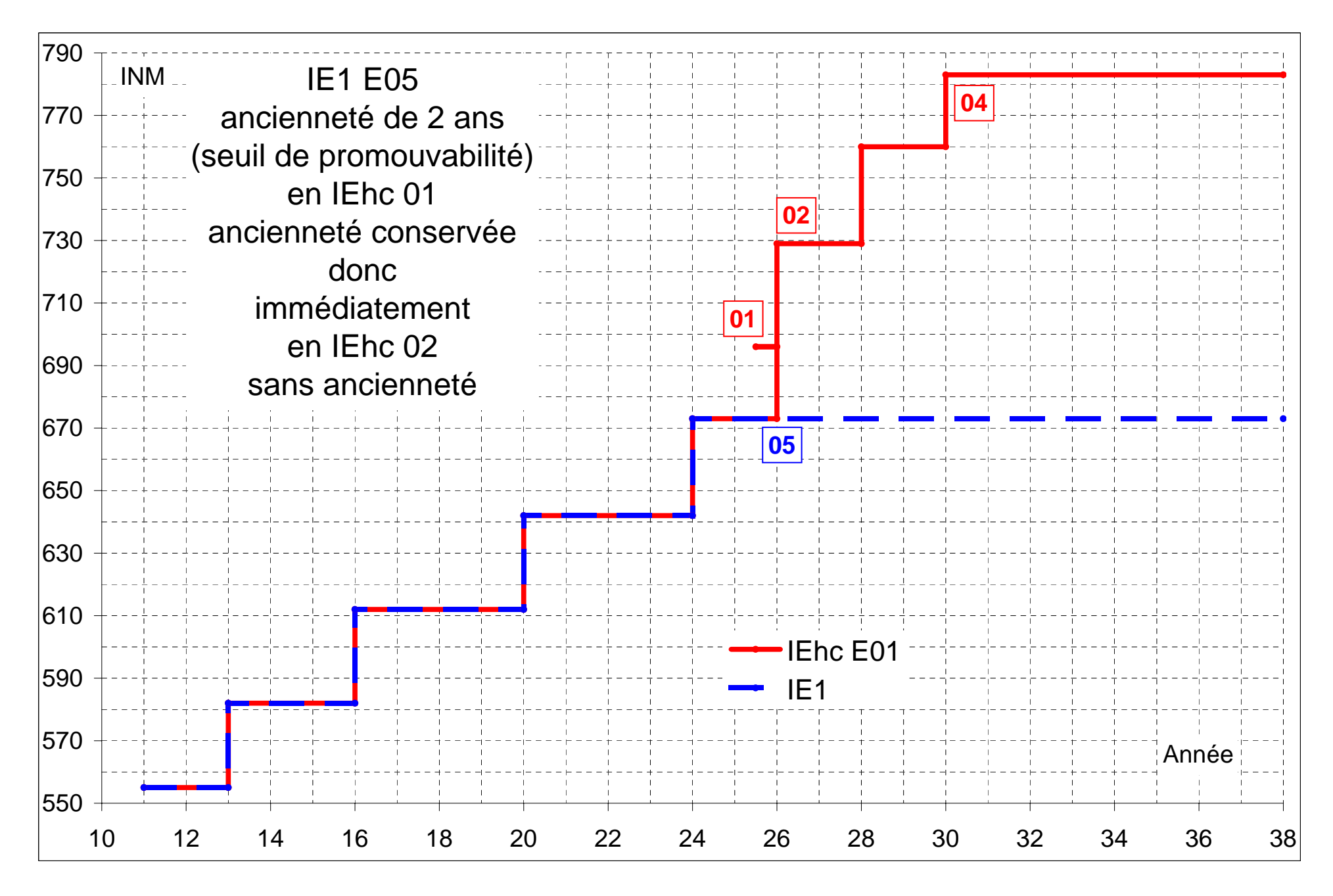

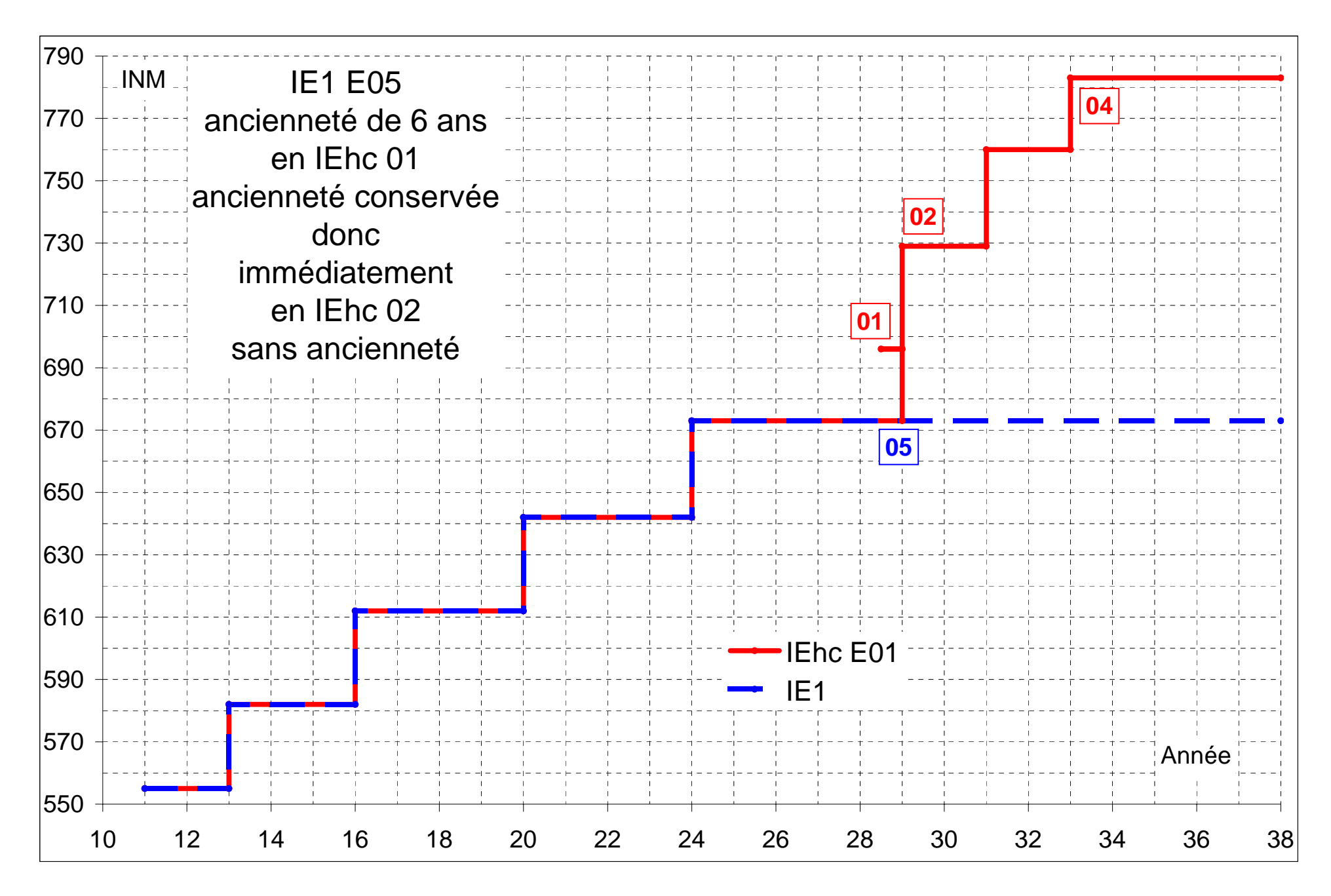

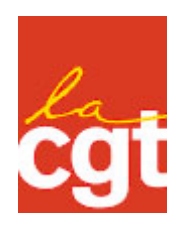

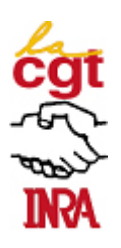

## Les promotions d'IE1 en IR2

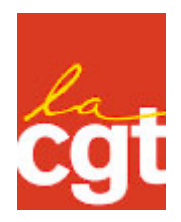

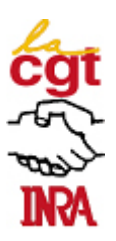

Ce fichier contient les liasses « à projeter » et « à imprimer » des graphiques illustrant des cas particuliers de profils de carrière Avant et Après promotion de IE1 en IR2.

Dans les graphiques « à projeter » les profils de carrière en IE1 d'une part, et en IE1 puis en IR2 d'autre part, ne diffèrent que par la couleur, bleue pour IE1, rouge pour IR2.

Dans les graphiques « à imprimer », les profils de carrière diffèrent par la couleur mais aussi par le type de ligne, ligne tirettée pour IE1 et ligne continue pour IR2 ; ils peuvent donc être imprimés en nuances de gris.

Etape 1 : Cliquer sur l'onglet Signets en haut à gauche de l'écran Adobe Acrobat

Etape 2 : Cliquer sur le signet correspondant à la page succinctement décrite dans le libellé de l'onglet

Le signet « Tableau » donne accès à un tableau récapitulant les différentes promotions de IE1 en IR2 étudiées et illustrées chacune par un cas.

Les pages des graphiques sont identifiées par des signets d'ordre inférieur et regroupées par les signets d'ordre supérieur, « à projeter » et « à imprimer »

Chaque page du dossier peut être imprimée et/ou extraite en vue d'une utilisation ultérieure.

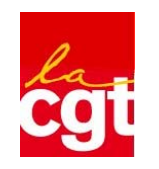

**Promotion au choix d'Ingénieur d'Etudes en Ingénieur de Recherche de Seconde Classe**

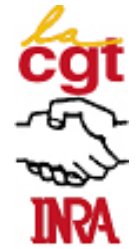

**Article 66 du décret 83-1260, modifié par l'article 128 du décret 2007-653 Après six nominations en IR, un IE est nommé au choix**

- **ou 1/120ème de l'effectif des Ingénieurs de Recherche au 31 décembre de l'année précédente**
- **avoir neuf ans de services publics dont trois ans au moins en catégorie A**

**Règles internes à l'INRA : neuf années en IE et être IE1**

**Article 4 du décret 2006-1827 modifié par l'article 1 du décret 2008-395** *Les IE1, promus en IR2, sont classés à l'échelon comportant un indice égal ou, à défaut, immédiatement supérieur à celui qu'ils détenaient en IE1. Ils conservent l'ancienneté d'échelon qu'ils avaient acquise en IE1 lorsque l'augmentation de traitement consécutive à cette promotion est inférieure à celle qui aurait résulté d'un avancement d'échelon en IE1 ou qui a résulté de leur nomination à l'échelon terminal de IE1, dans la limite de la durée moyenne de service exigée pour accéder à l'échelon immédiatement supérieur de IR2.*

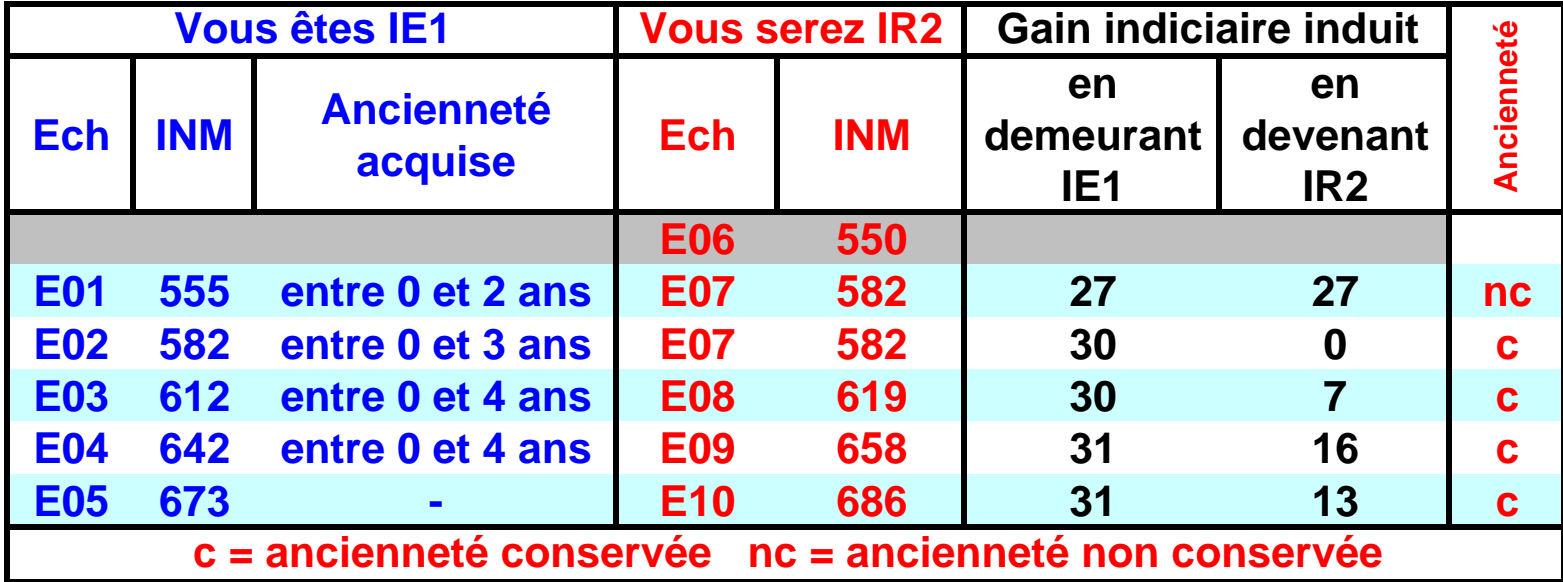

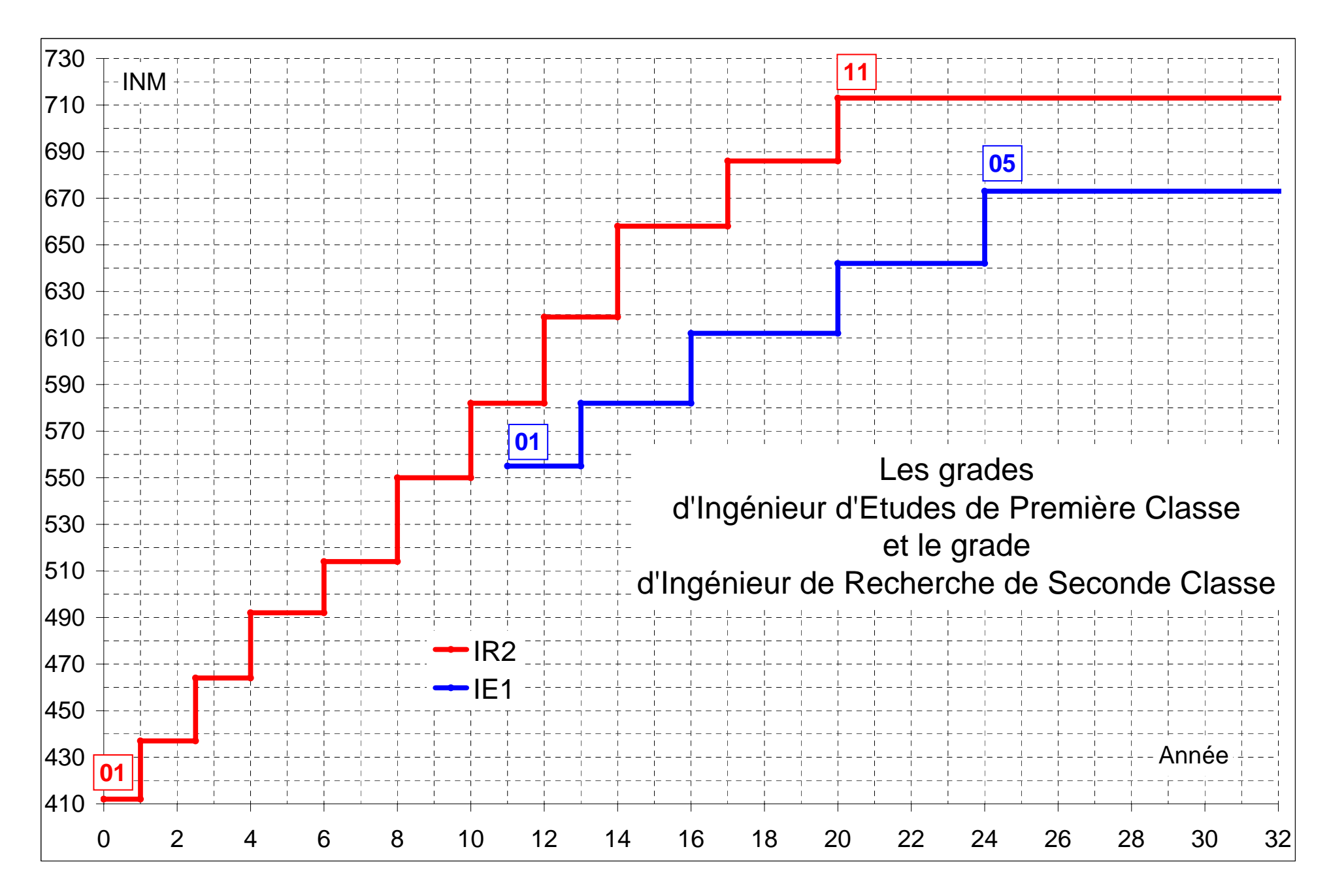

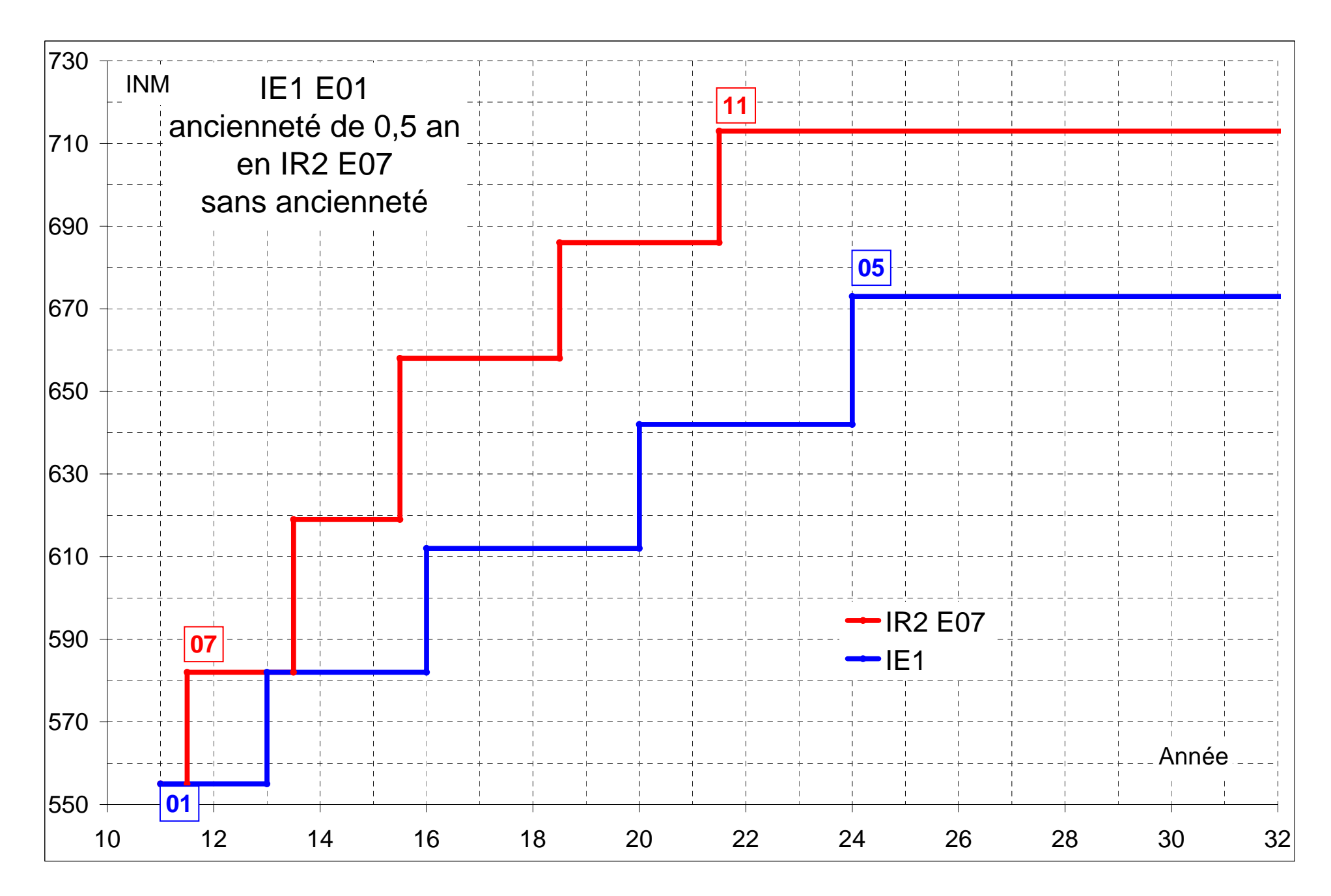

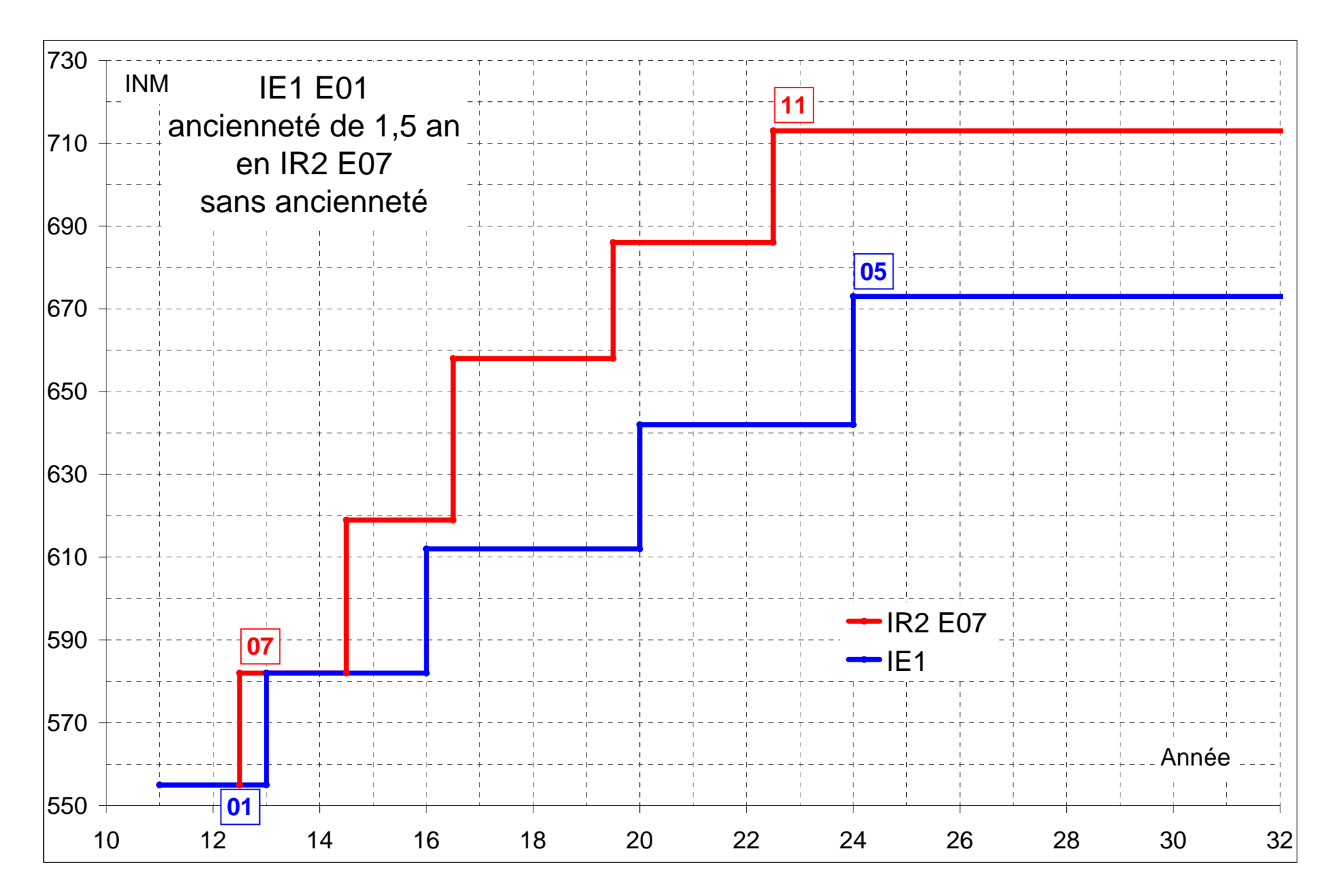

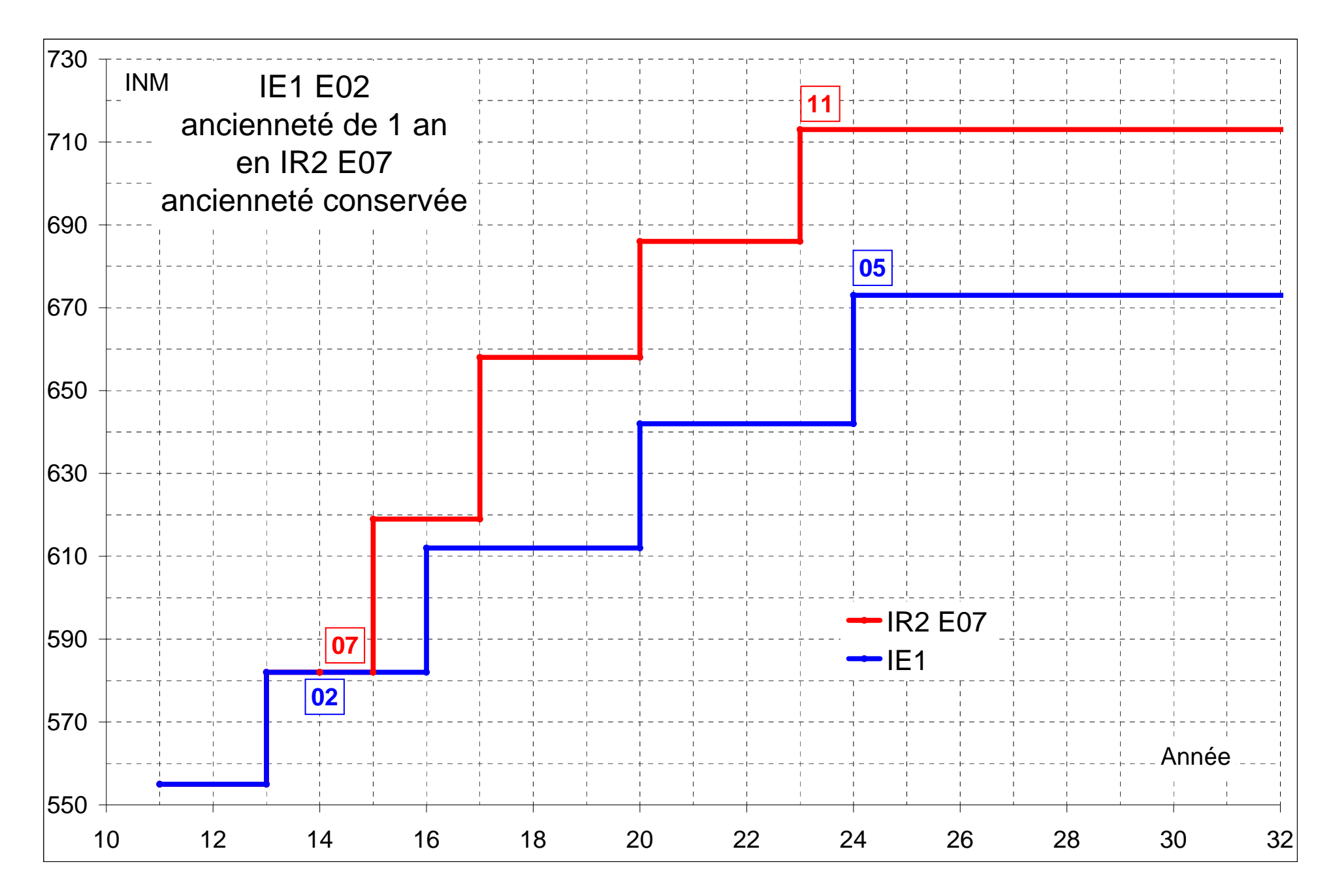

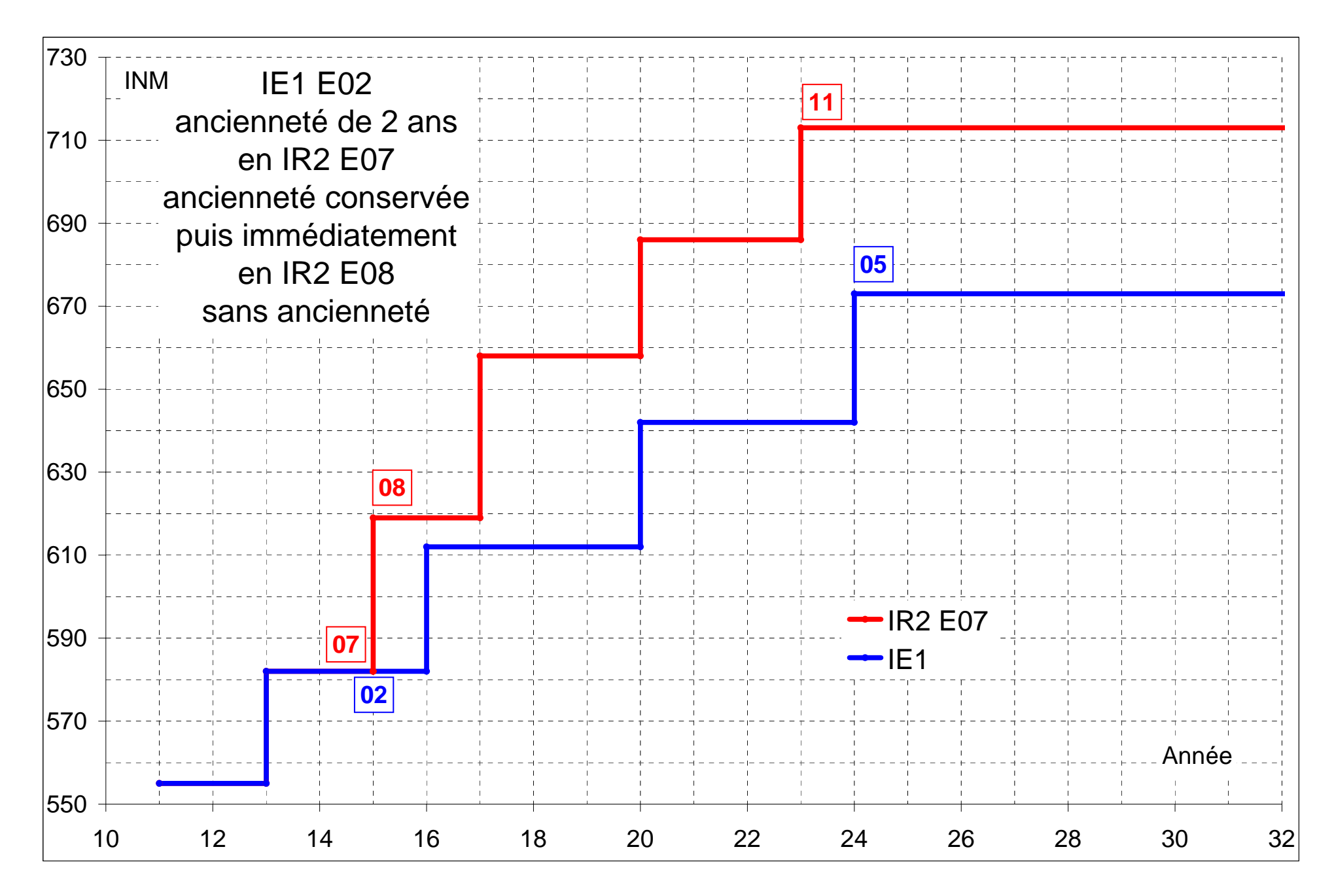

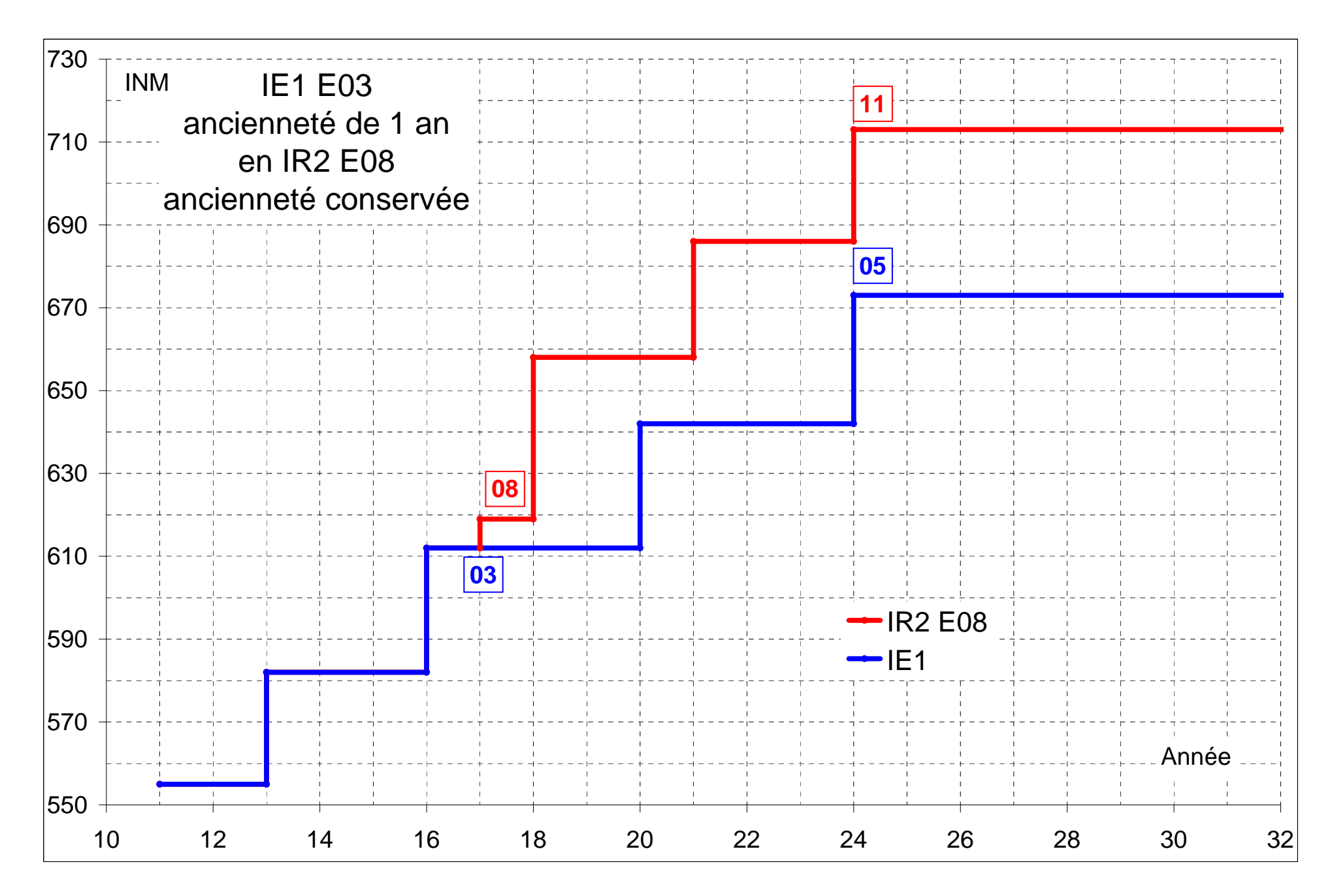

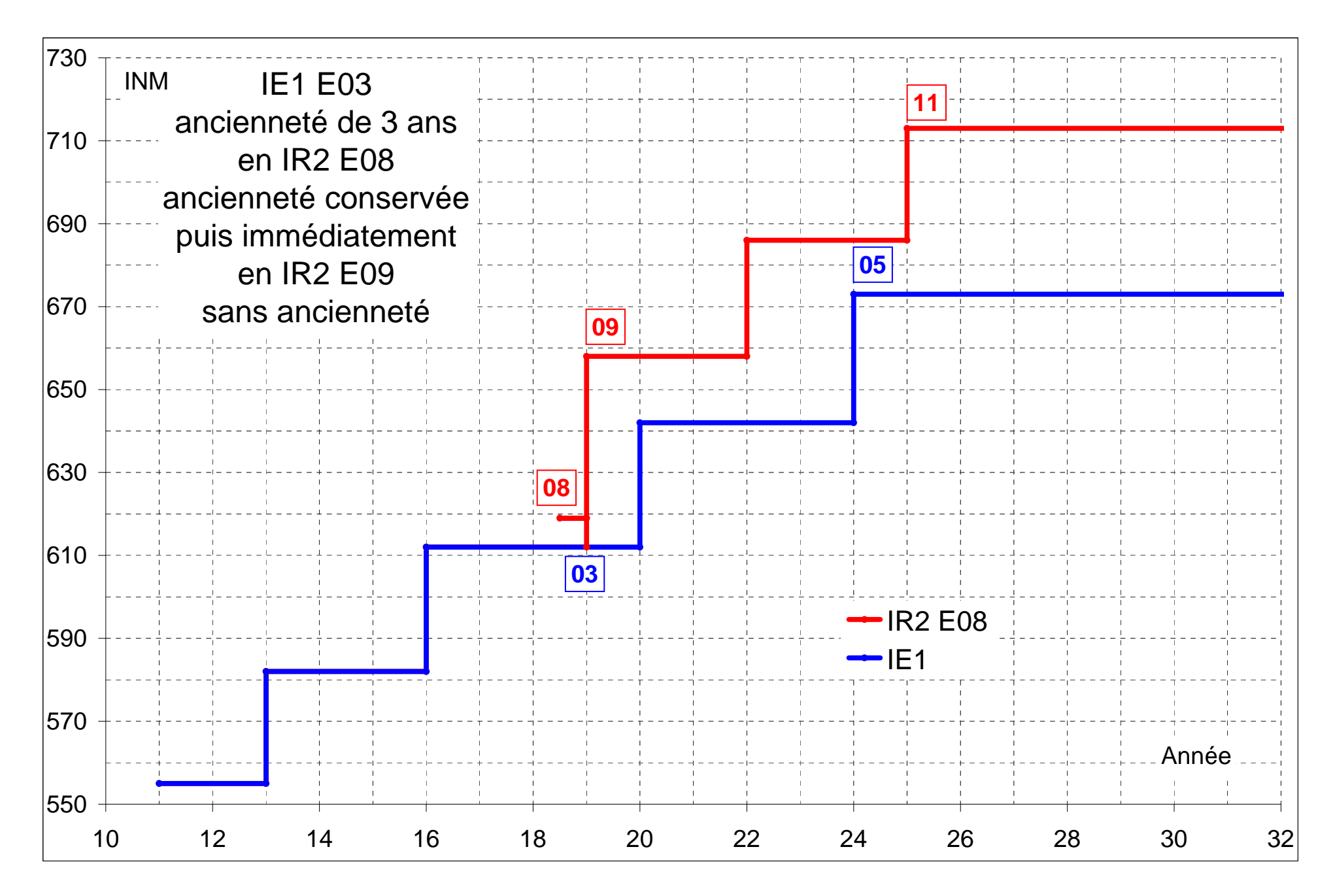

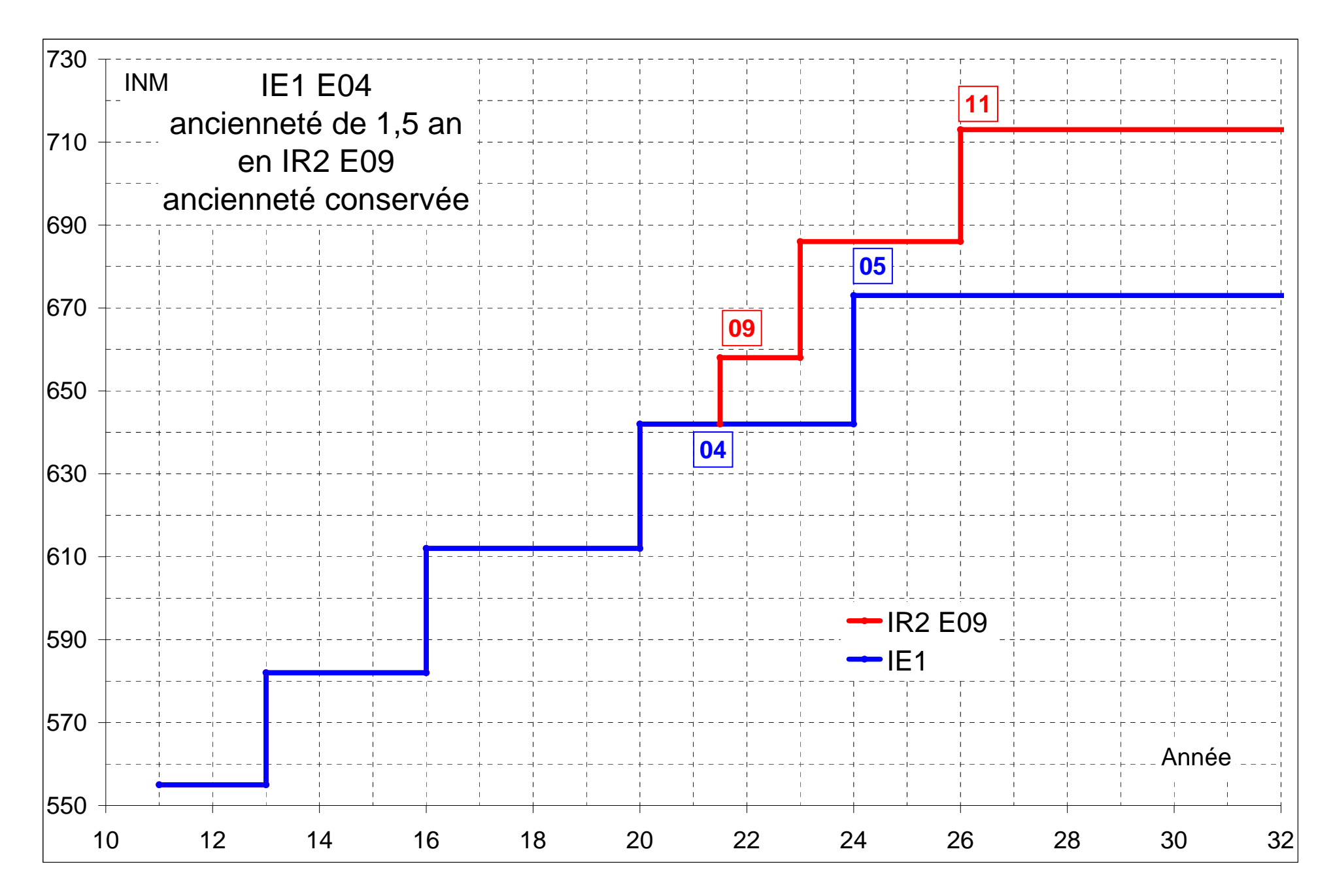

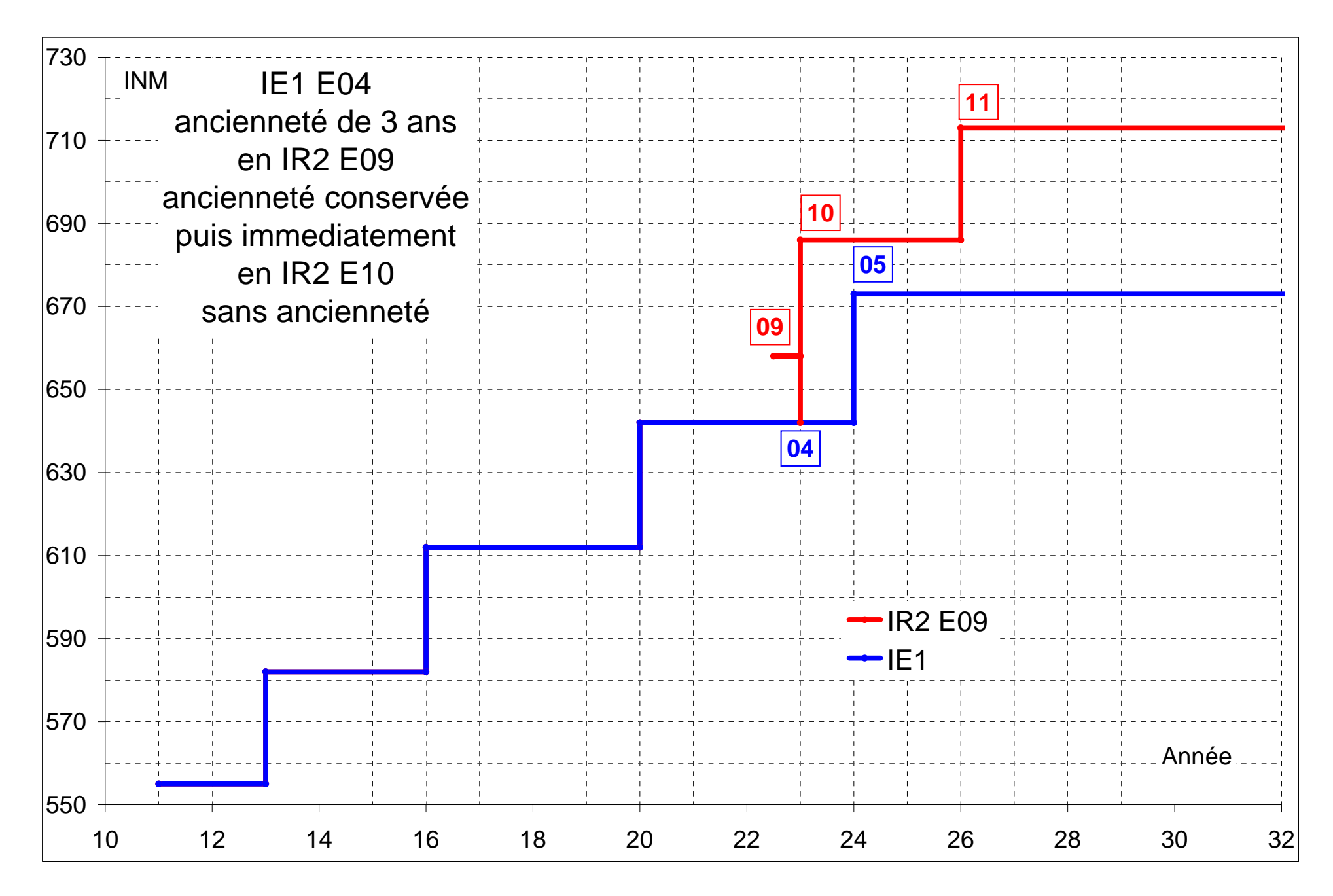

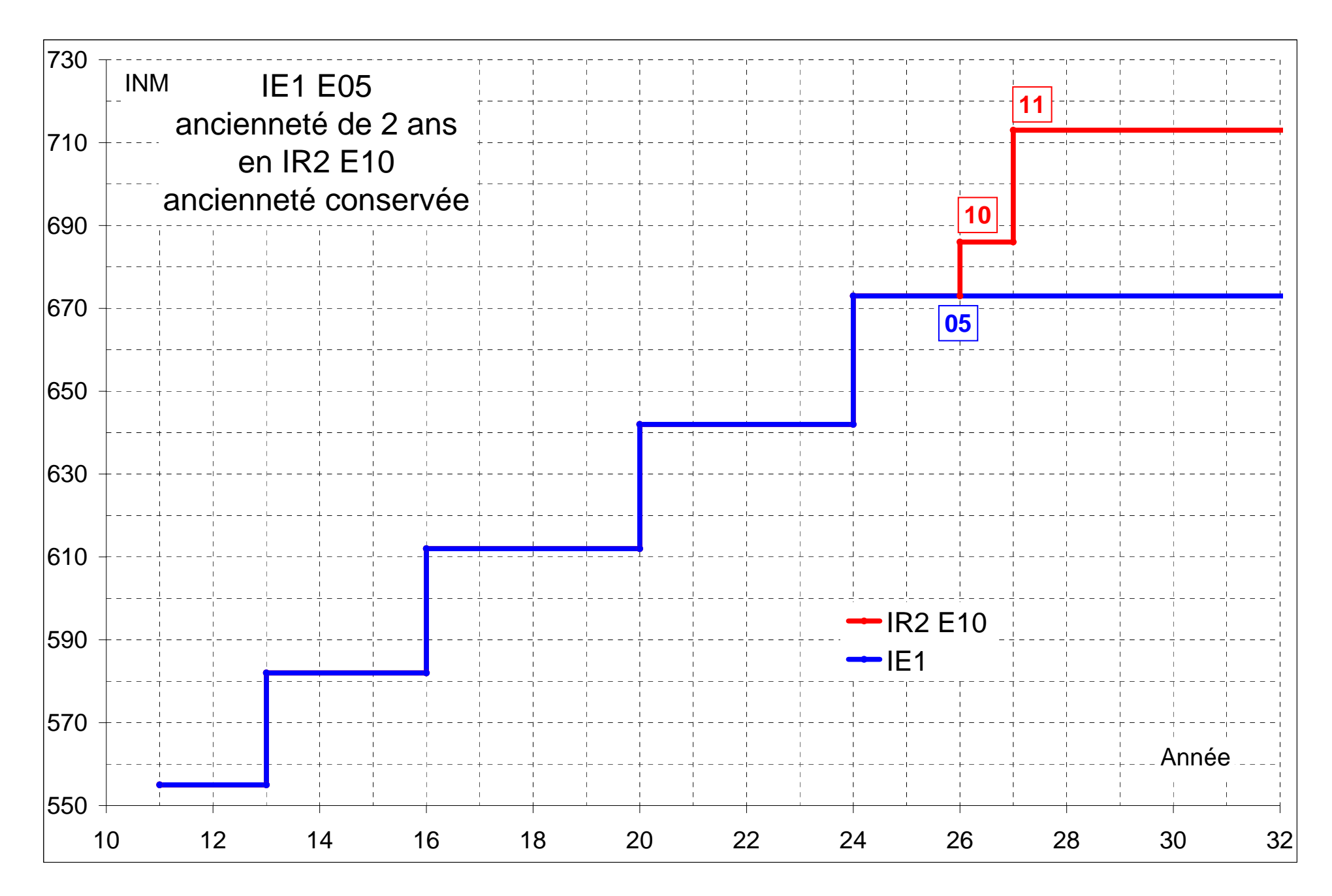

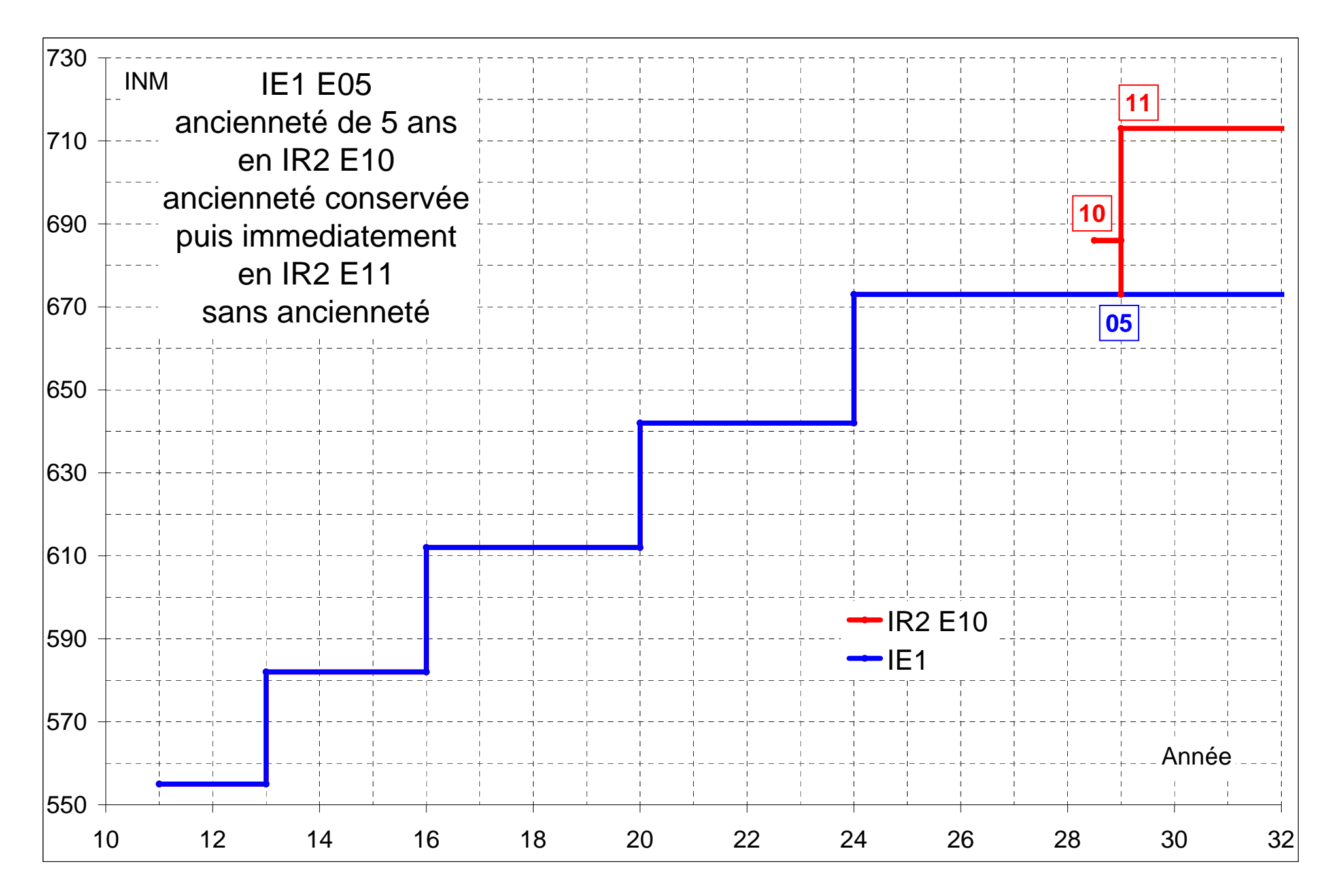

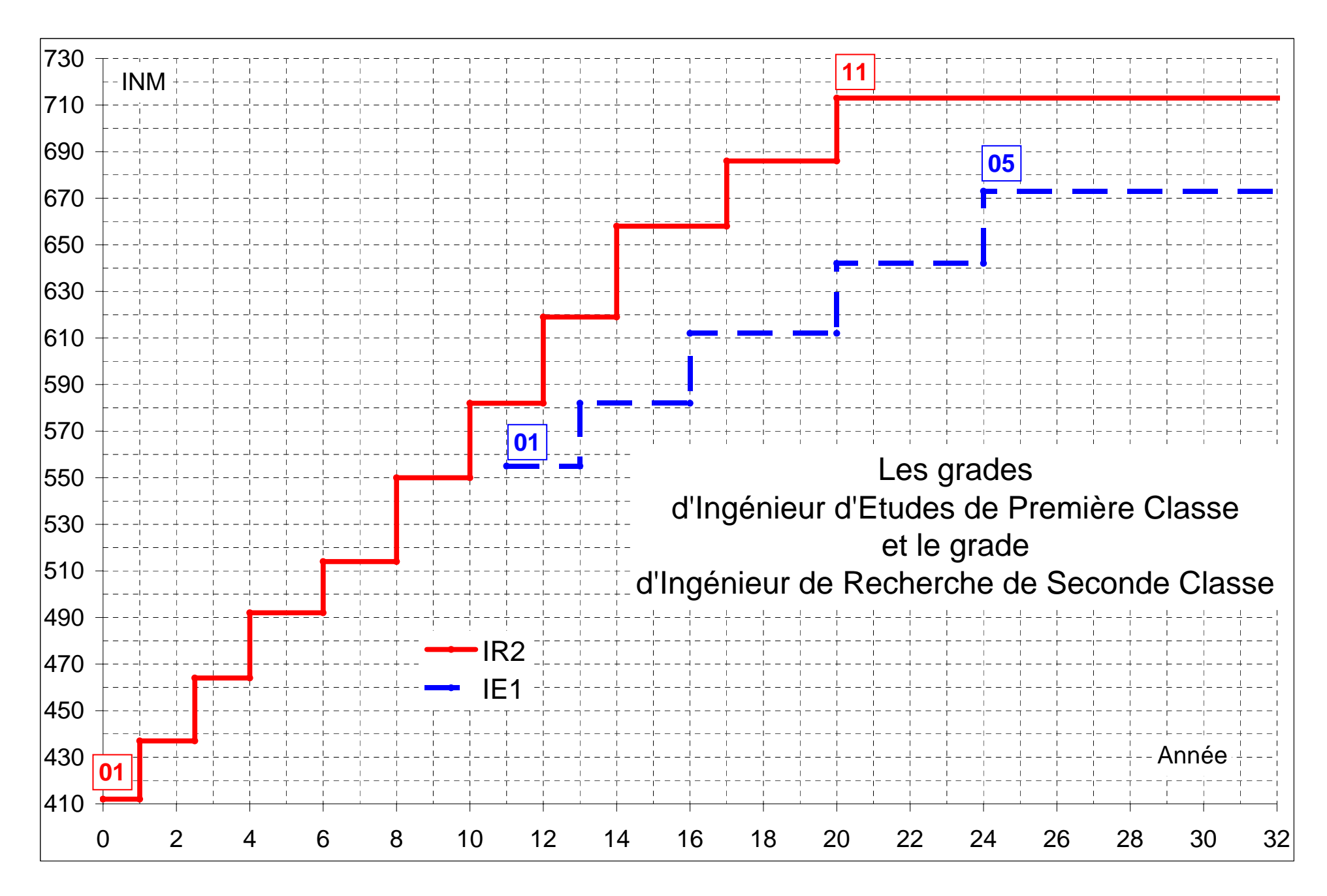

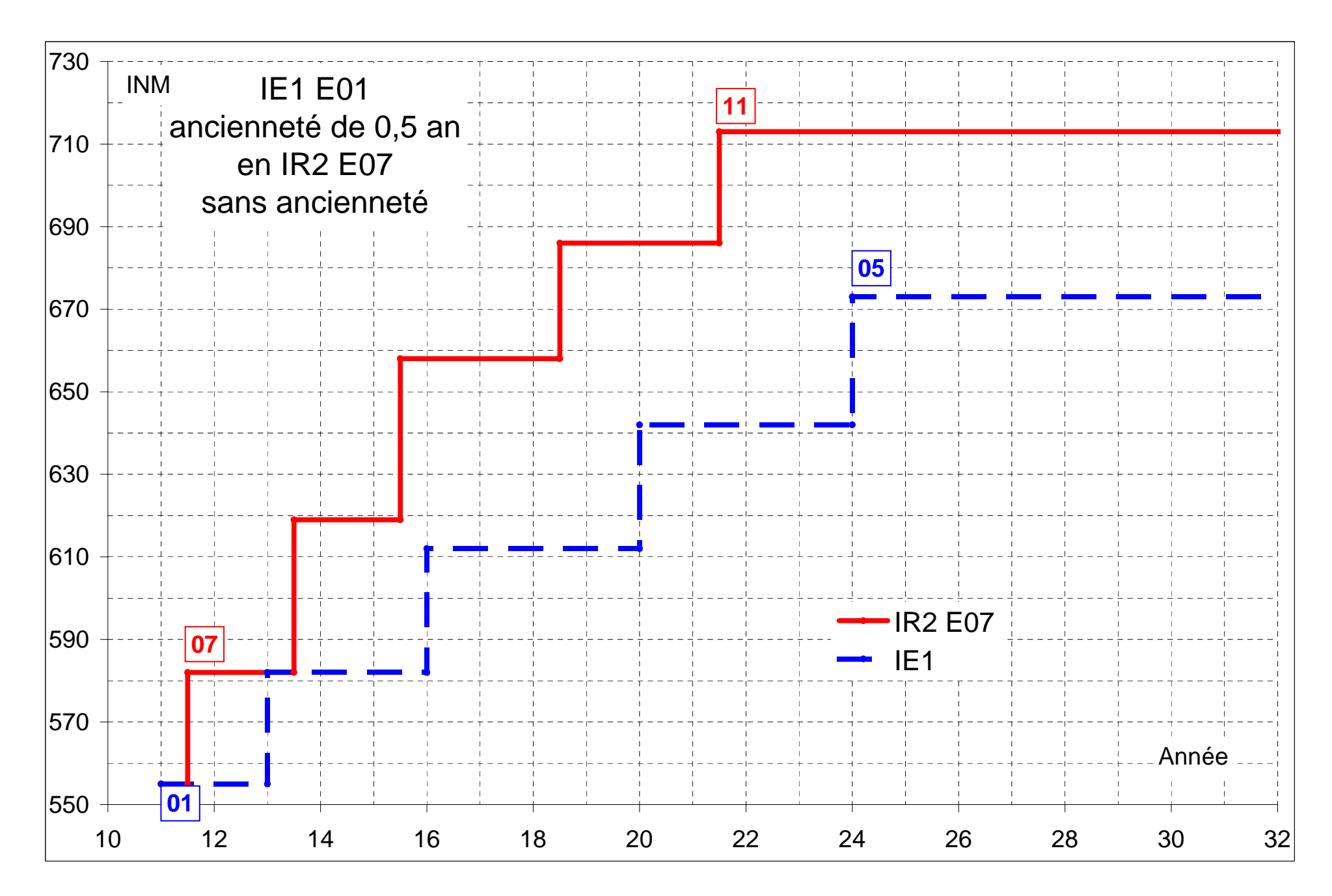

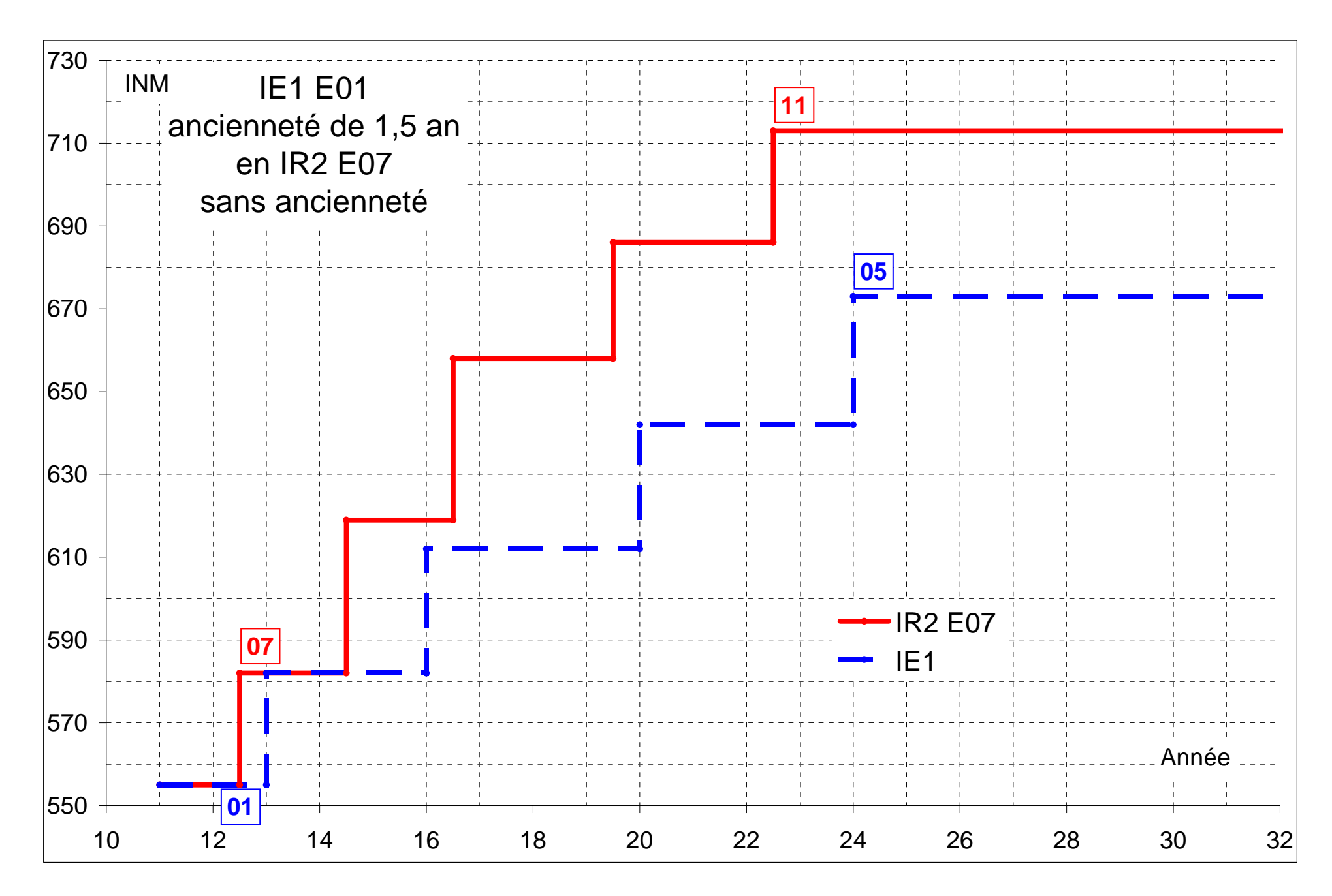

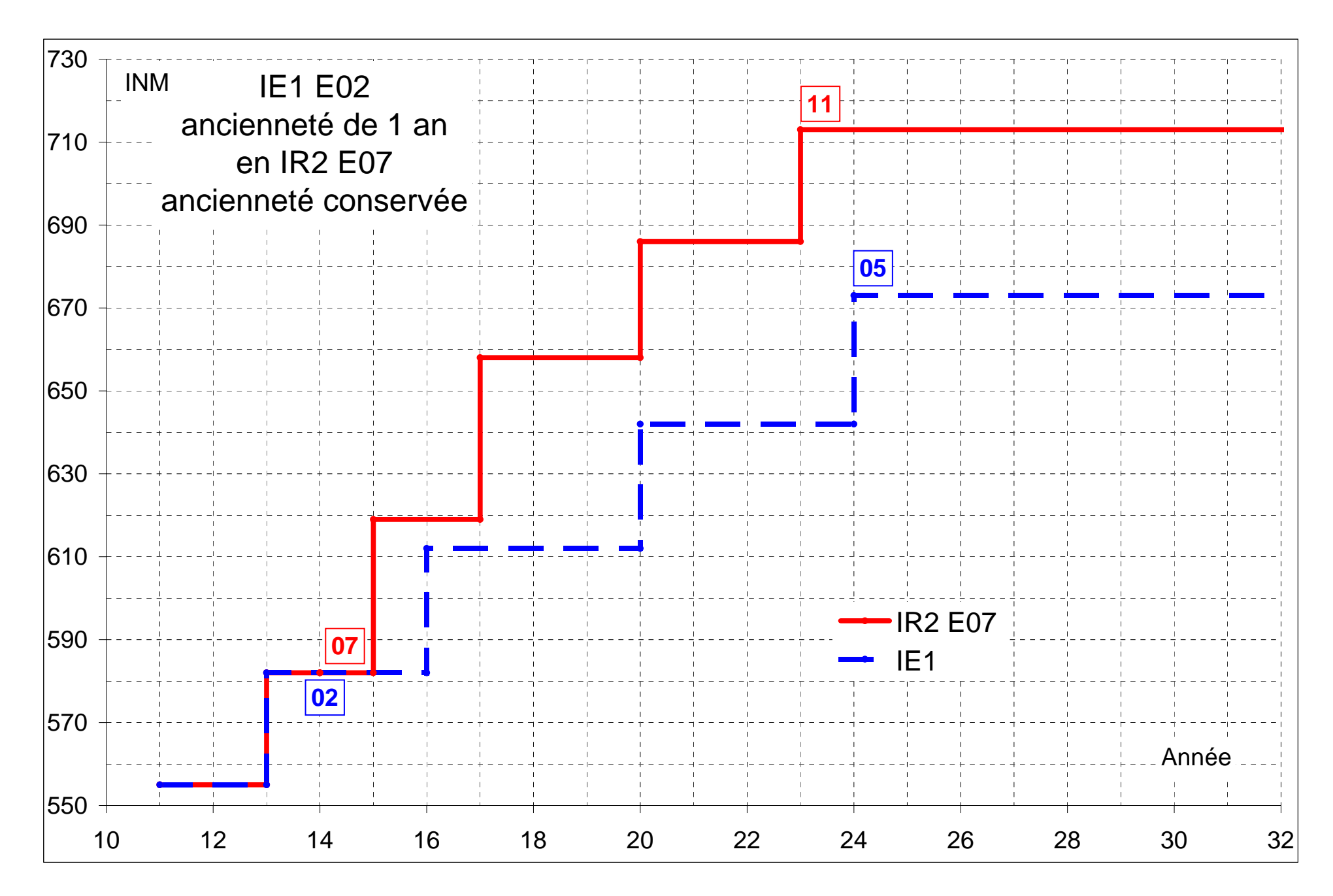

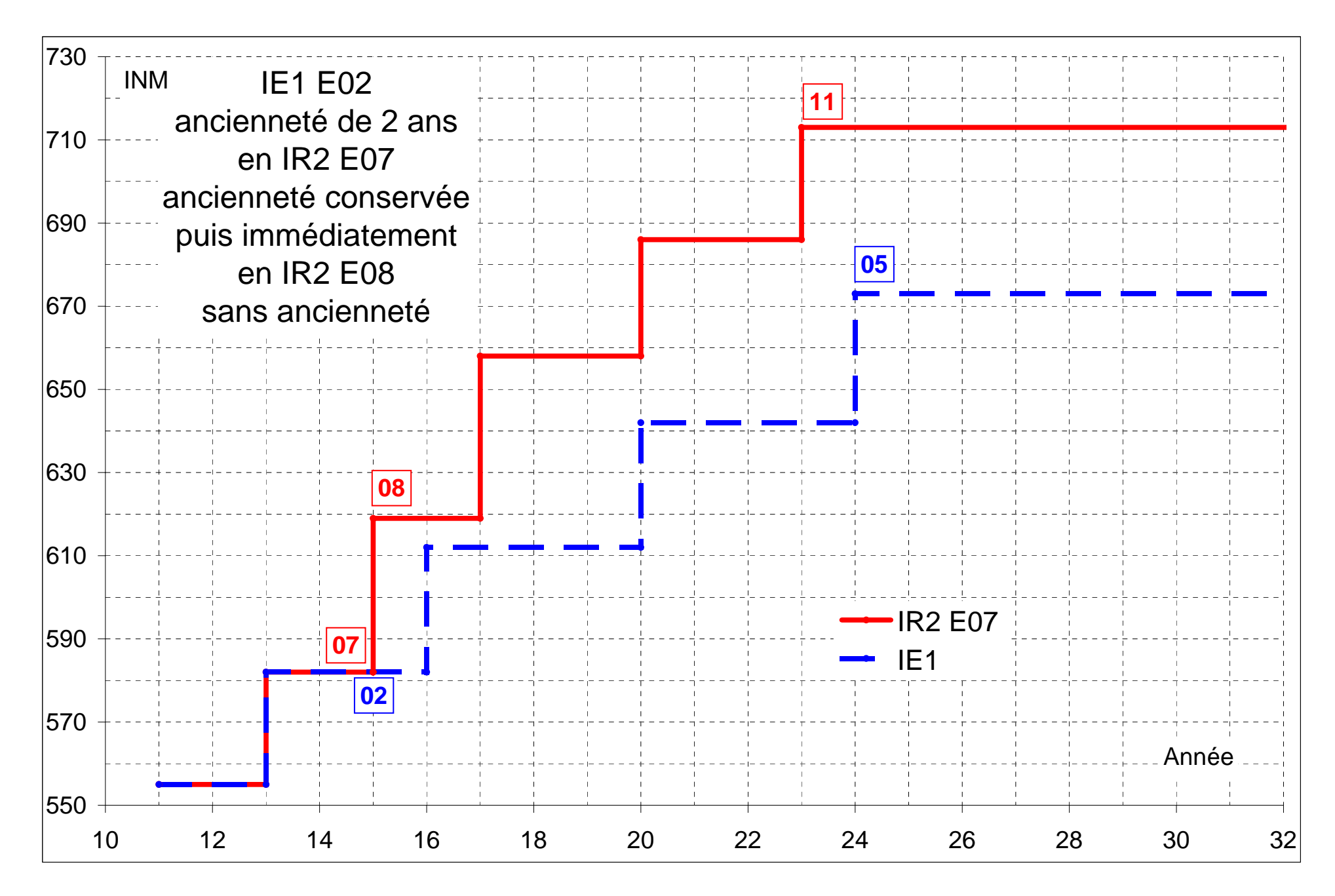

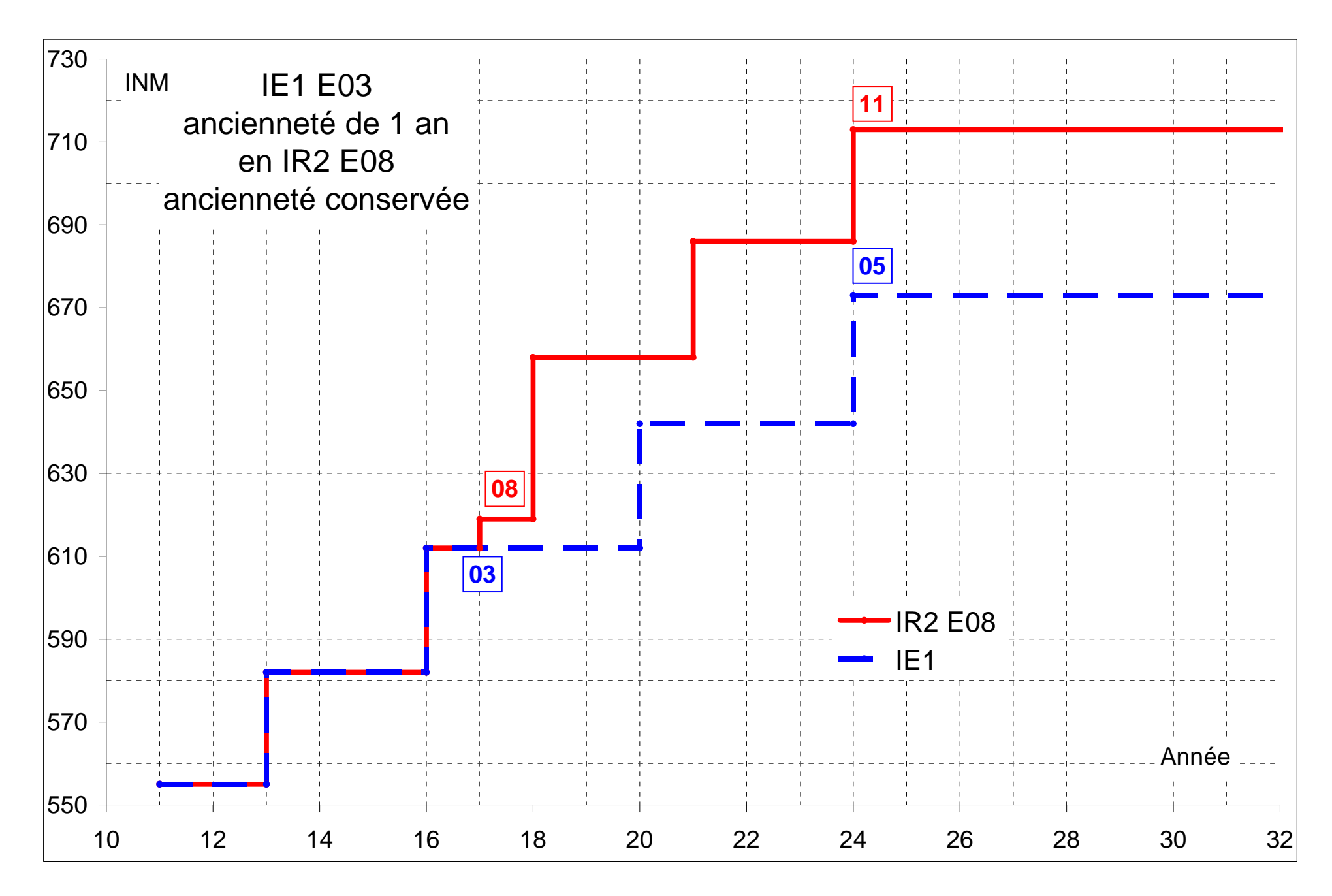

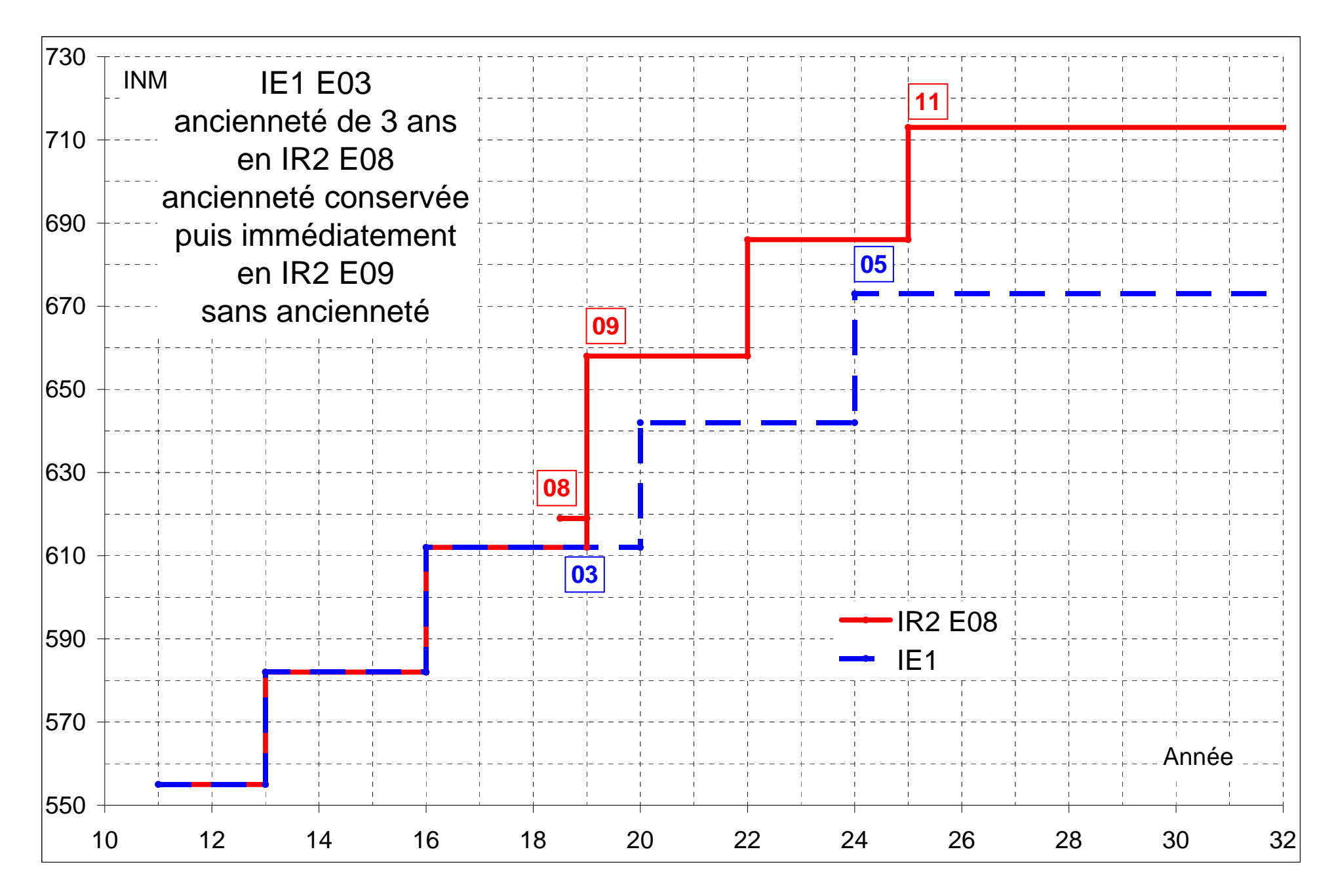

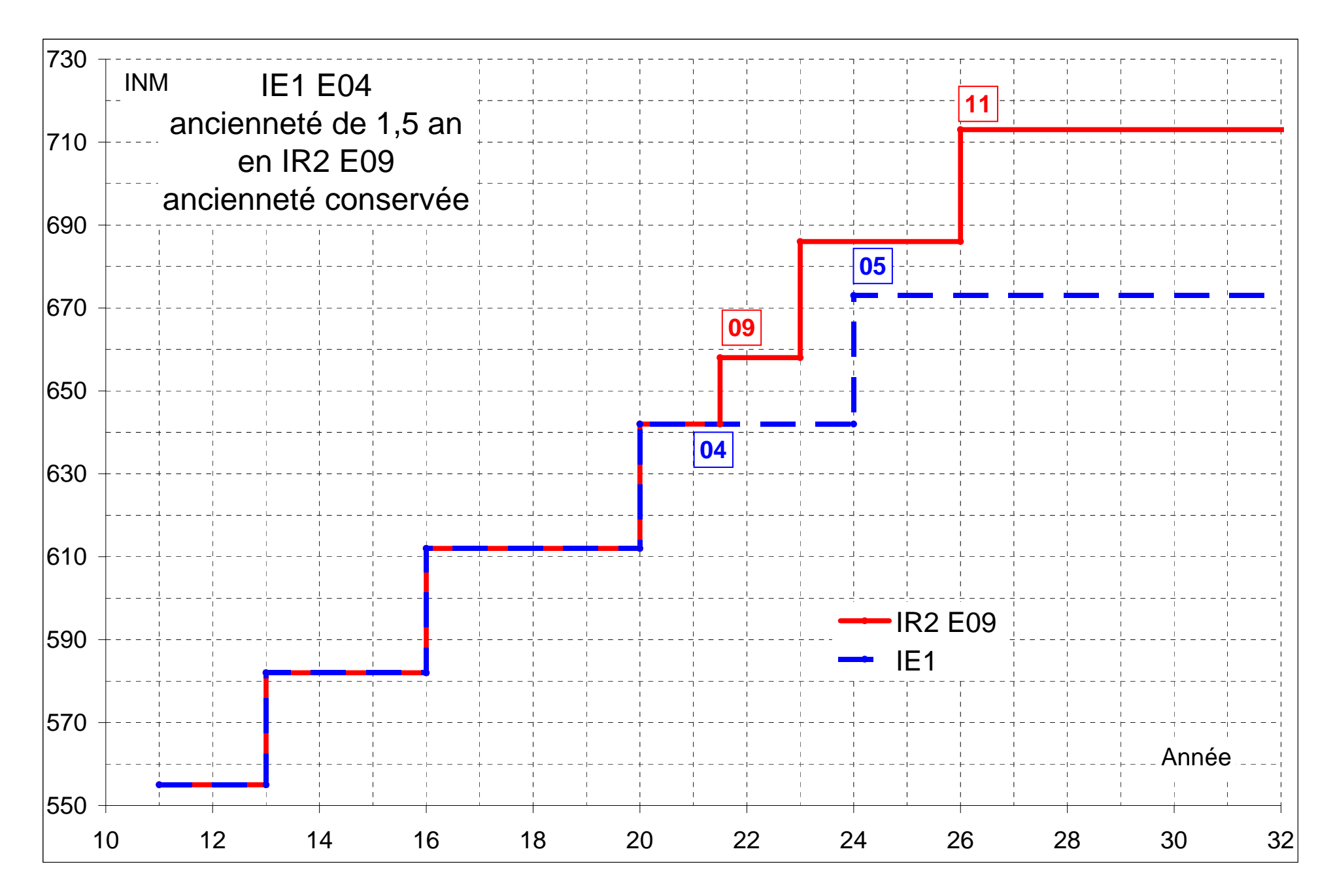

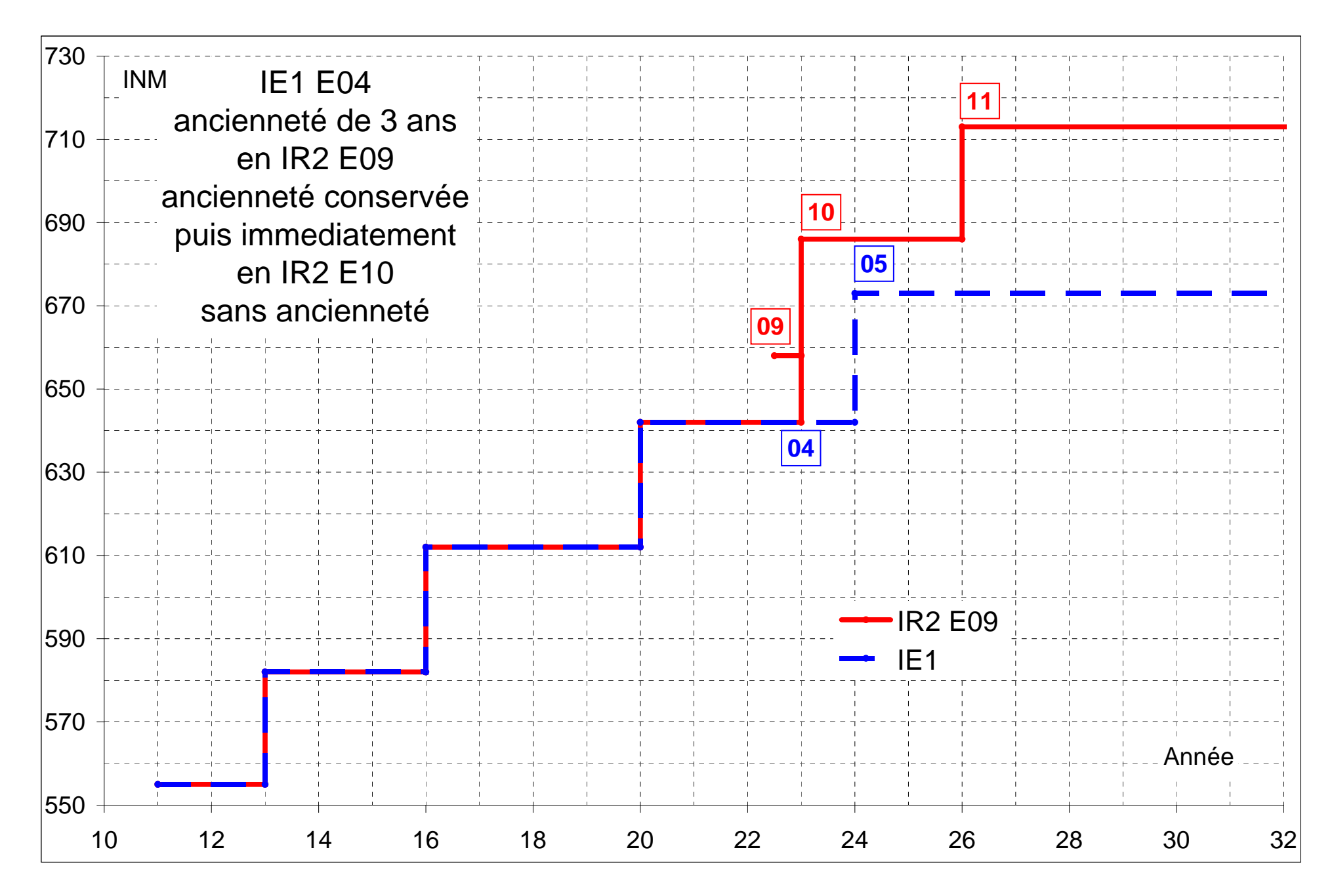

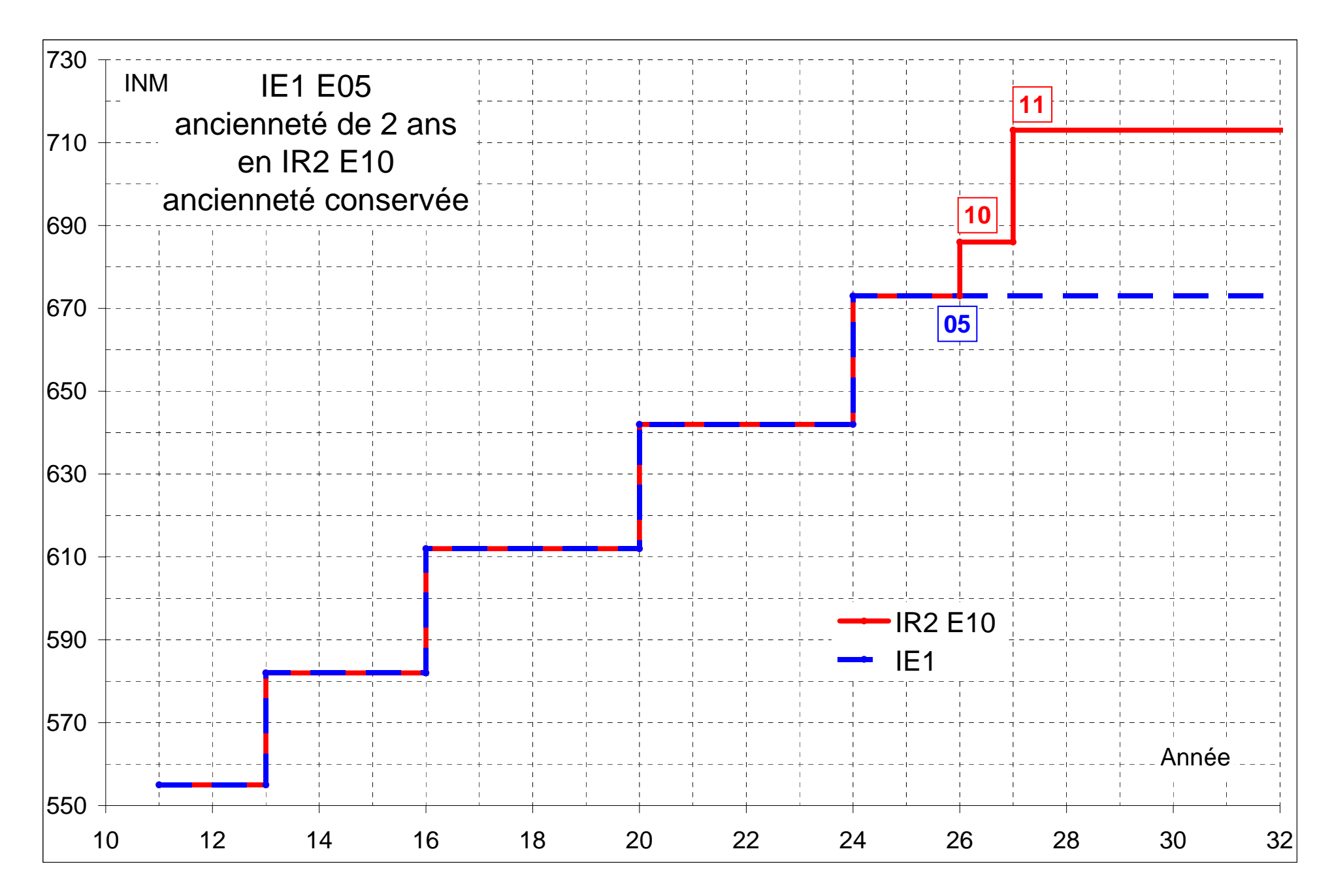

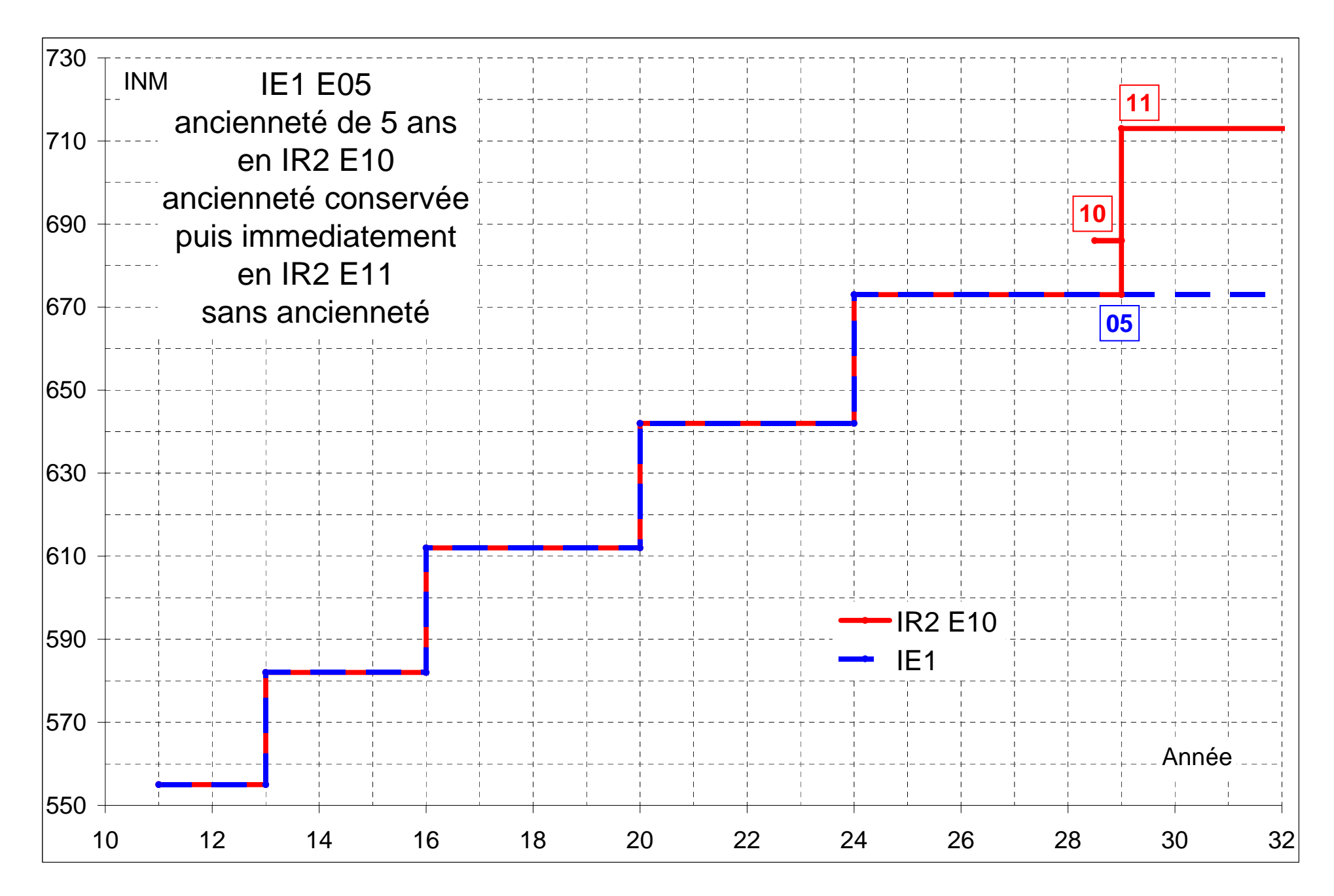